# **Le partage de données sensibles et de santé**

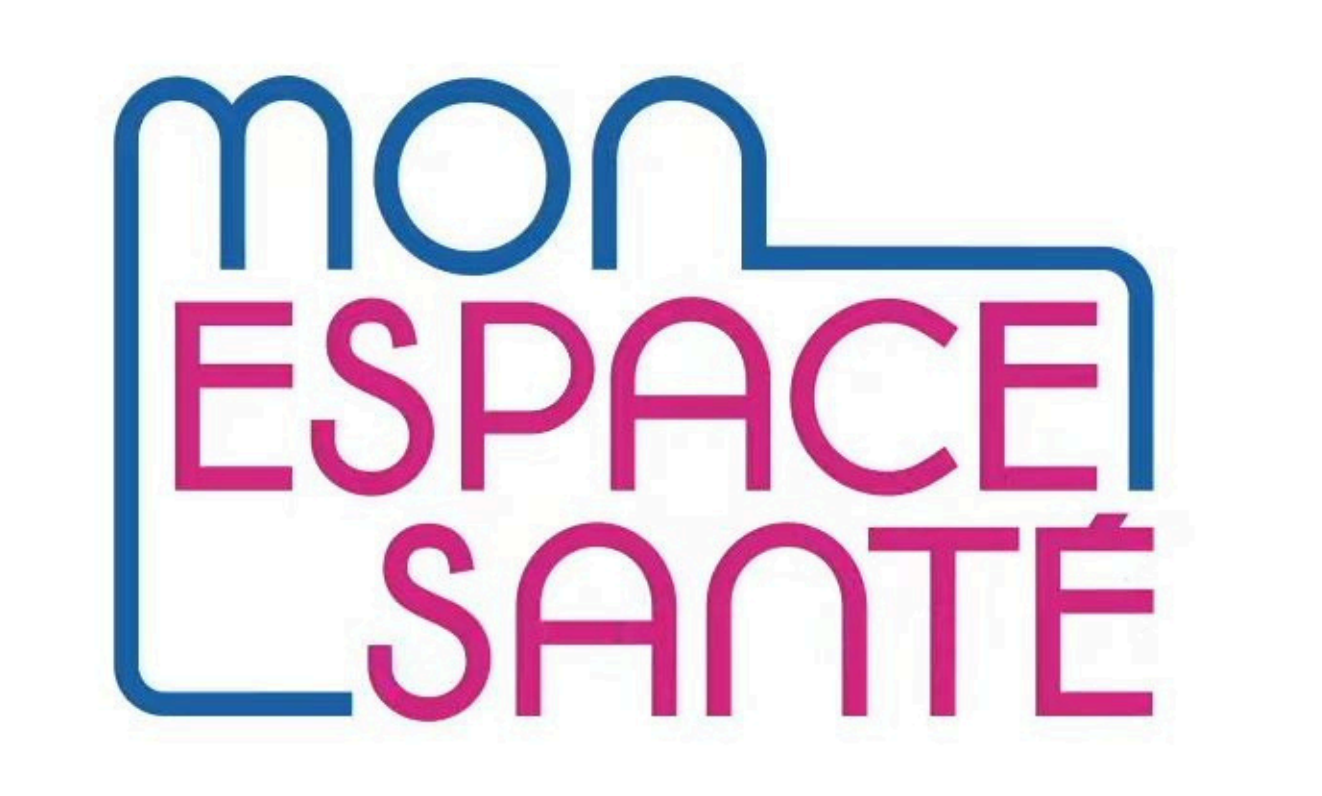

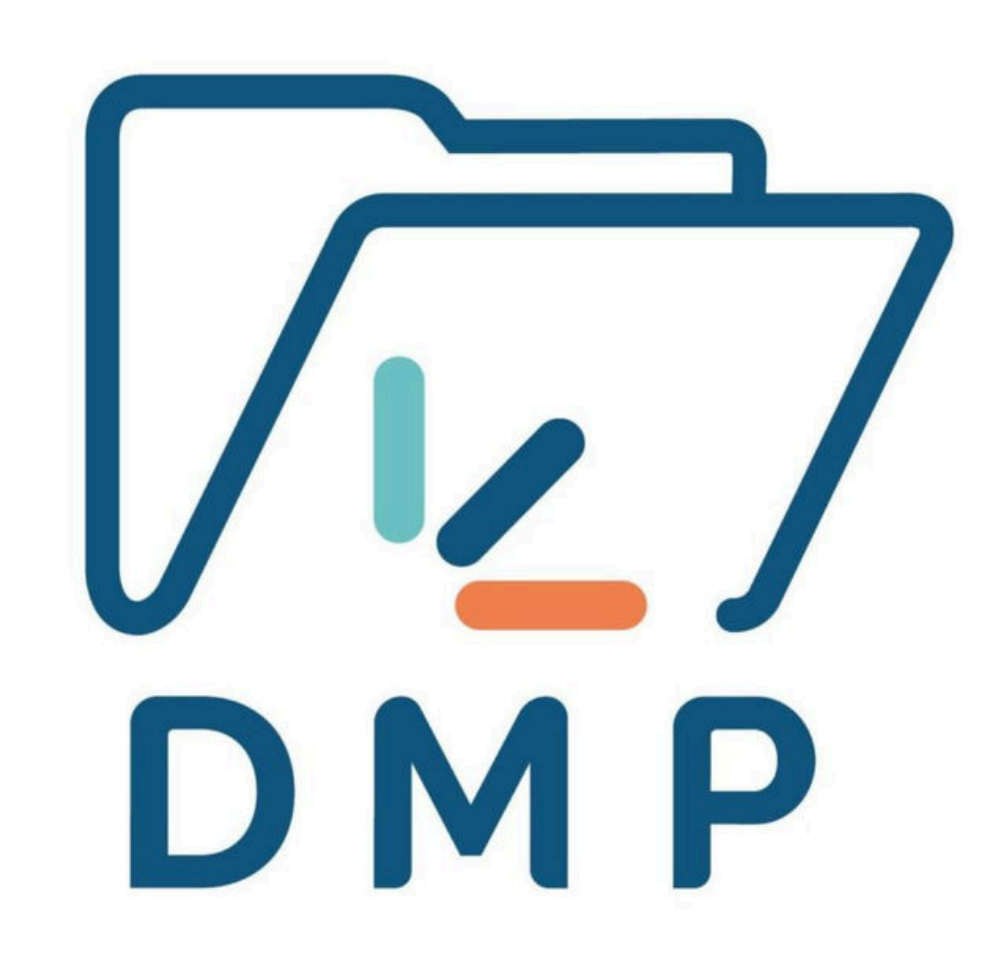

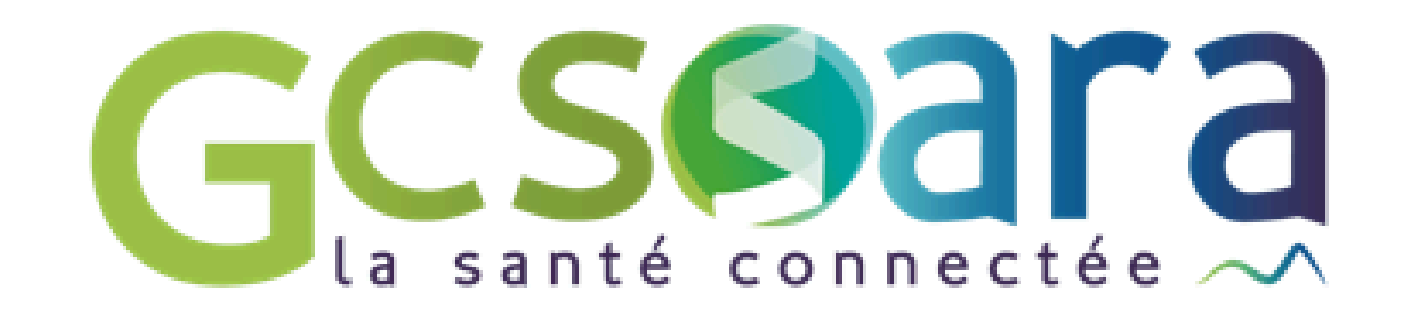

 De la création à la fermeture de MES - p3 Activation MES par l'usager - p4 Réactivation MES et notifications - p5 Les ESMS et le DMP - p6 Actions de la personne accompagnée et les impacts - p7 et 8

4. Alimentation et consultation du DMP

Quelles obligations vis-à-vis de l'usager ? - p9 et 10

Opposition de l'usager - p11

Textes types - p12

5. Cas Spécifiques

Prise en charge en urgence - p13

Les mineurs - p14

Les mineurs et ASE - p15

Les usagers majeurs protégés - p16

6. L'inclusion numérique - p17

 7. L'engagement professionnel et sanctions - p18 et 19 Ressources - p 20

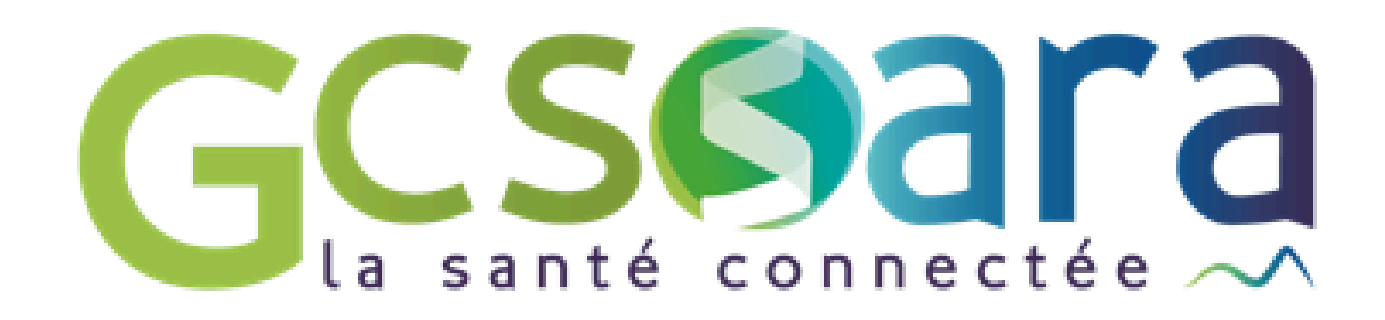

# ESPACE

# **Sommaire**

- 1. Mon Espace Santé ? p1
- 2. Mon Espace Santé et le Dossier Médical Partagé p2
- 3. Les Grands Principes

Stocker ses données de santé et d'accompagnement dans un espace de confiance

Partager facilement des données sensibles avec des acteurs de santé, du médicosocial et social

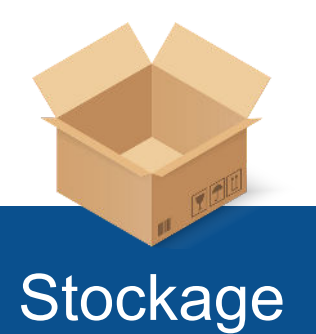

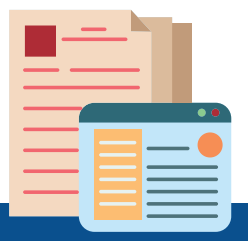

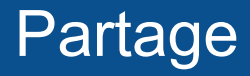

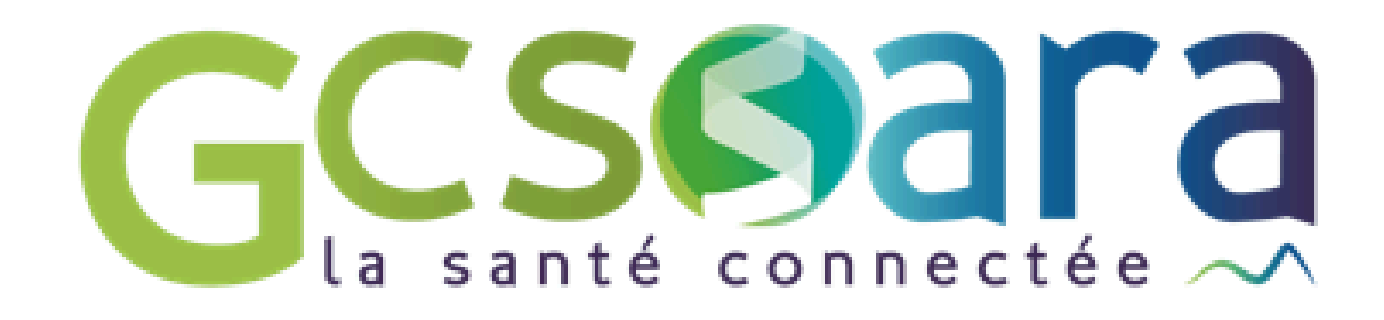

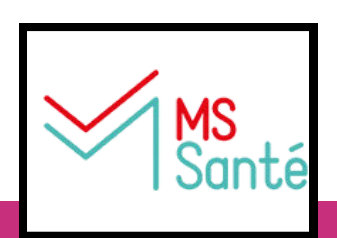

Echanger grâce à sa Messagerie de Santé Citoyenne (MSC) des données sensibles avec des professionnels impliqués dans sa prise en charge

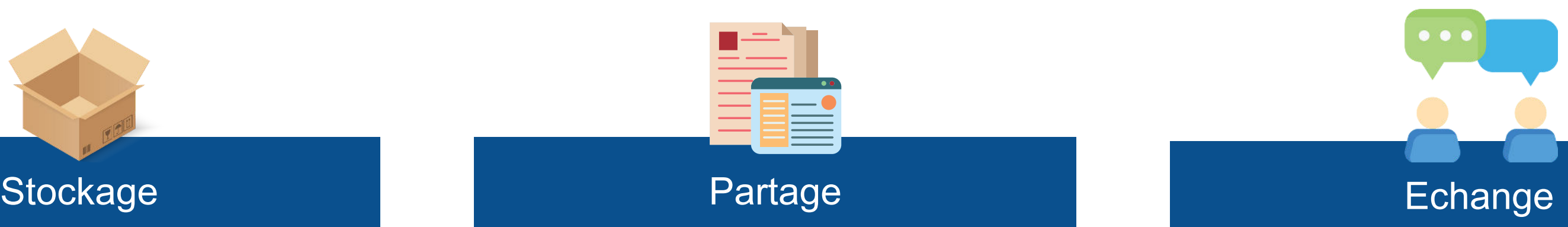

# **Mon Espace Santé ?**

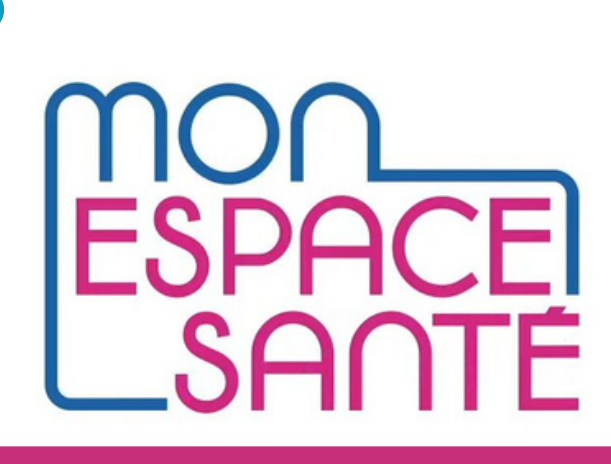

L'usager peut

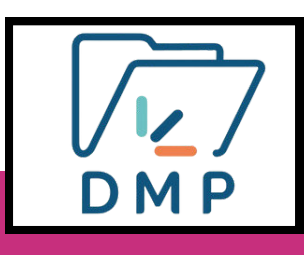

Mon Espace Santé (MES) intègre le service numérique Dossier Médical Partagé (DMP)

> Le site du DMP est l'interface à destination des professionnels pour accéder aux documents partagés.

2 accès différents

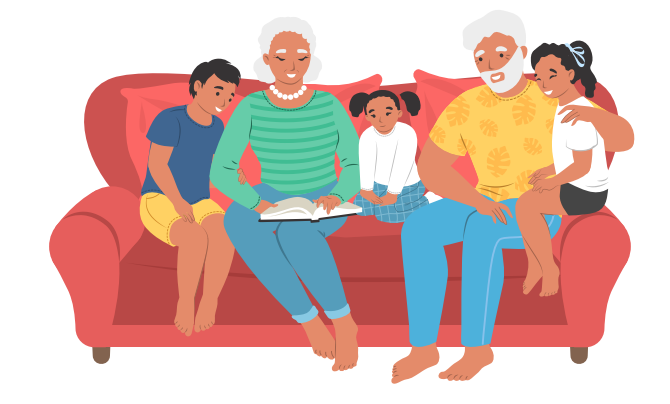

Le site / l'application Mon espace santé est l'interface à destination des personnes accompagnées.

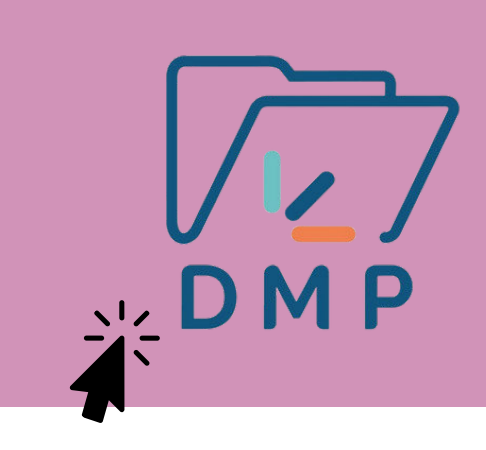

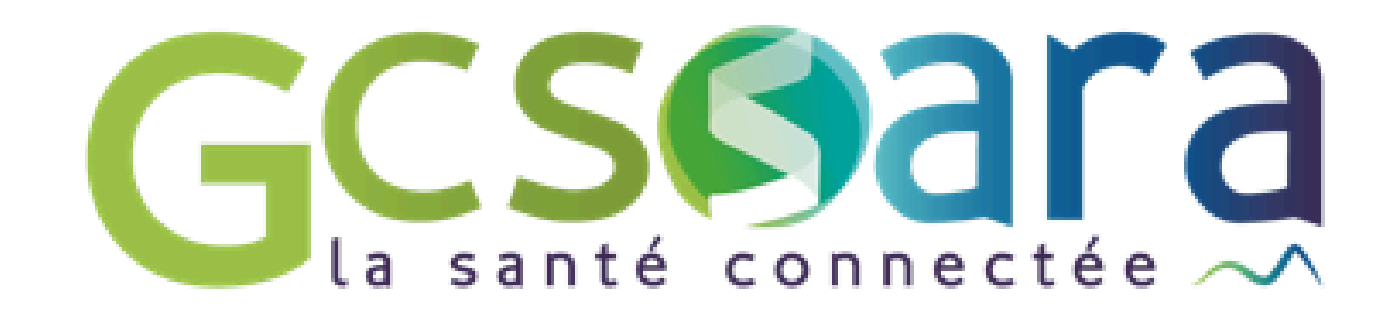

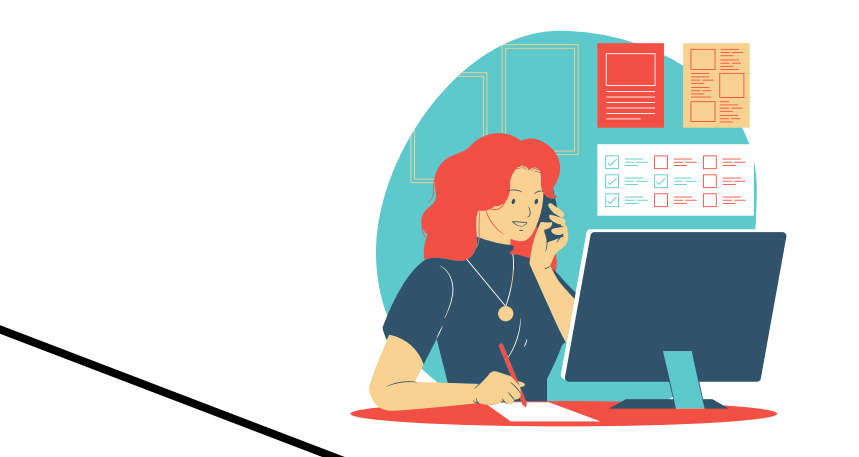

# **Mon Espace Santé et Dossier Médical Partagé**

Un usager qui ne dispose pas de profil MES alors qu'il ne s'y est pas opposé et n'a pas été informé ?

LETPS  $60$ 

Possible ! Si l'Assurance maladie ne disposait d'aucune coordonnée (adresse e-mail ou postale) pour informer l'usager. **Il faut alors contacter le 34 22**.

### **Création de MES Activation de MES par l'usager Clôture de MES par l'usager**

Un profil MES activé c'est lorsque l'usager s'est connecté au moins une fois avec vérification de la Carte Vitale à l'activation (il faut une adresse mail également). Il peut alors commencer à utiliser les fonctionnalités de MES.

**Création de MES pour tous les citoyens assurés de la CPAM en 2021.**

**2 cas à la création de MES :**

- **Oppositions volontaires à la création**
- **MES non créés ?**

Même non activé, il est possible d'envoyer des documents dans le DMP, le consulter et envoyer des messages dans la messagerie citoyenne.

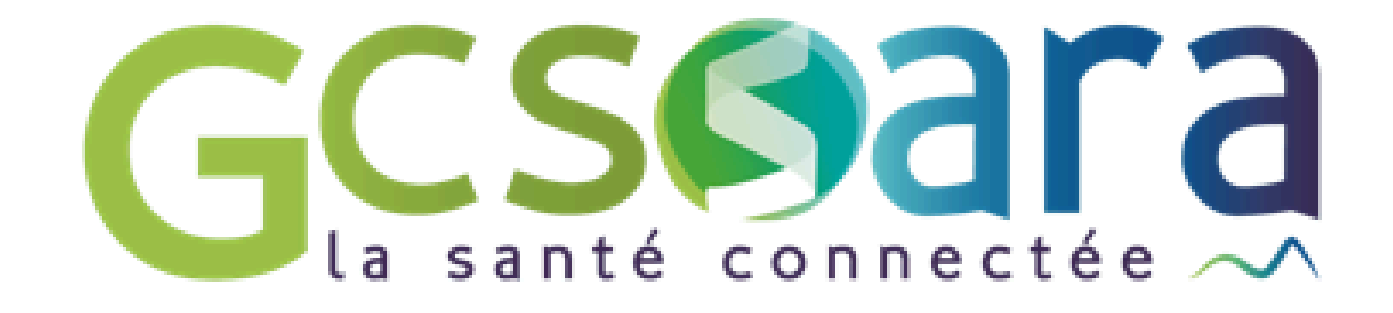

Après la clôture, aucune activité possible, ni DMP, ni envoi de message.

L'usager est informé des premières connexions des professionnels ou de réception de messages. Il peut voir l'activité des professionnels dans MES. Il peut masquer certains documents ou bloquer l'accès de son MES à des professionnels.

# **Les grands principes De la création à la fermeture de Mon Espace Santé (MES)**

En cliquant sur ce bouton, vous aurez accès à **une vidéo de 1m15 sur l'activation de MON ESPACE SANTE**.

### **Activation de MES par l'usager Les grands principes**

Les profils sont créés automatiquement. Les professionnels peuvent alors déposer, partager et consulter des documents.

Pour consulter son profil, l'usager doit l'activer ; se munir de sa carte vitale et de son code provisoire reçu par mail ou sms se rendre sur le site de Mon Espace Santé ou télécharger l'application mobile.

- Pour le mineur, l'adresse e-mail est celle d'au moins l'un des représentants légaux
- Pour le majeur faisant l'objet d'une mesure de protection juridique, elle peut être celle du tuteur (sous la responsabilité de celui qui a l'obligation de tenir compte de la faculté de discernement de la personne protégée).

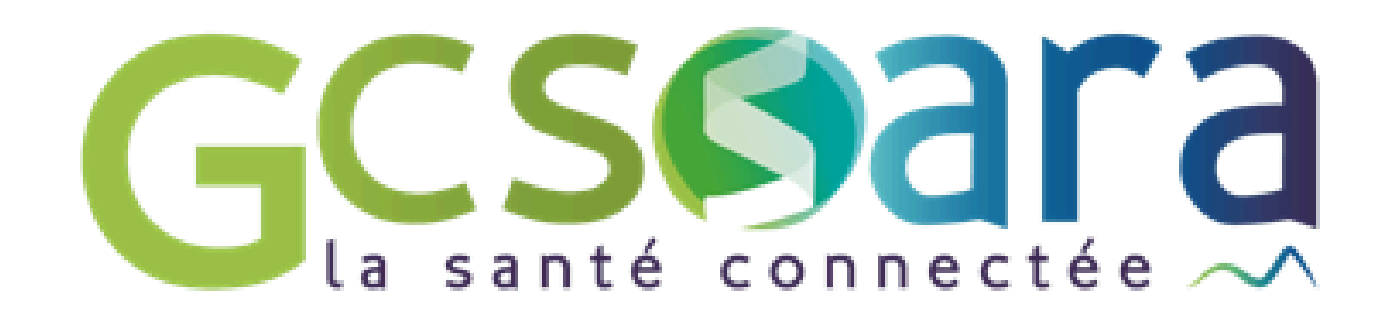

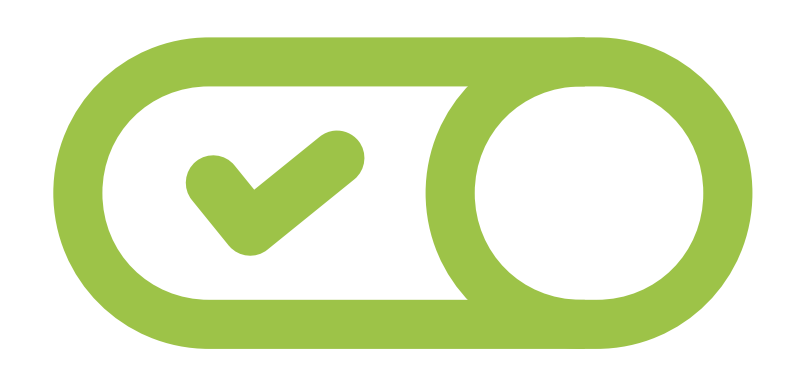

La saisie d'une adresse e-mail valide, **unique** et personnelle est obligatoire pour accéder à MES (Pour recevoir des messages relatifs à la gestion de MES)

4

L'usager a toujours la possibilité, -> lorsqu'il a exercé son droit d'opposition à la création de MES -> lorsqu'il a clôturé son profil MES -> si l'usager est un mineur ou majeur faisant l'objet d'une mesure de protection juridique et que le compte MES a été volontairement clôturé de revenir sur sa décision/situation et de créer volontairement son profil MES

### Transparence et traçabilité

Après l'activation de son compte, l'usager est notifé dès qu'il reçoit un nouveau document dans son DMP, dès qu'un professionnel se connecte pour la première fois à son DMP ou qu'il reçoit un nouveau message dans sa boite aux lettres sécurisée. Dans son historique d'activité, l'usager peut voir l'ensemble des actions effectuées sur son profil Mon Espace Santé.

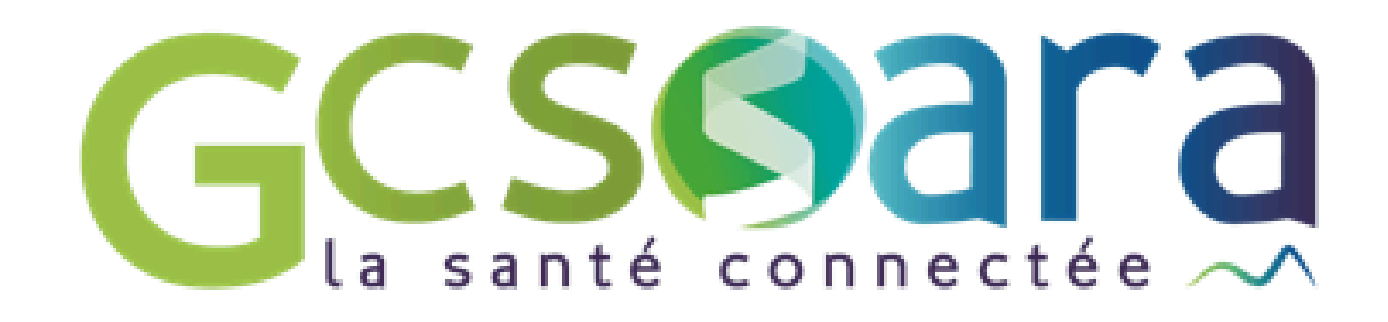

- 
- 

### **Les grands principes Réactivation suite à la clôture de MES et notifications**

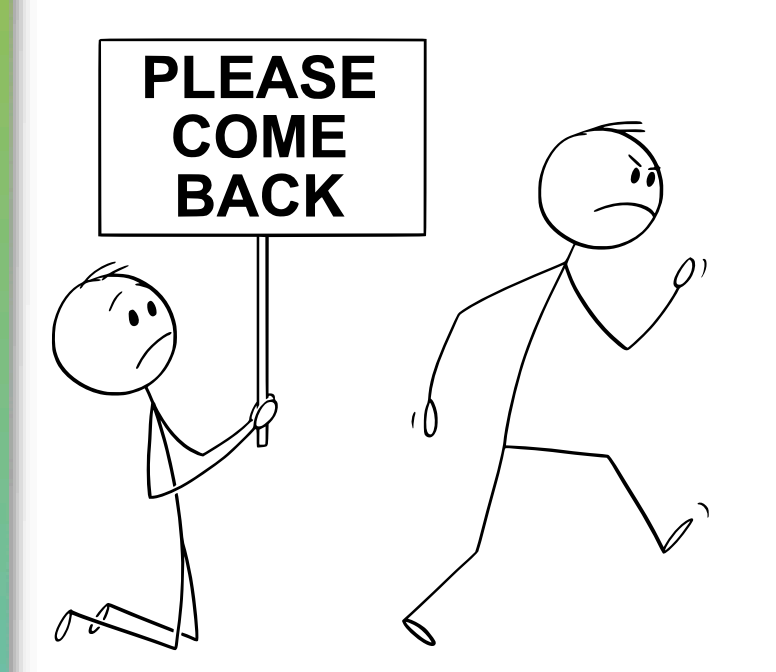

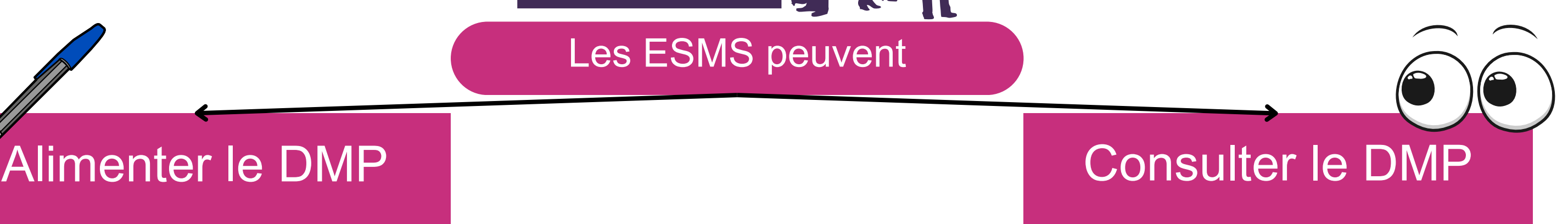

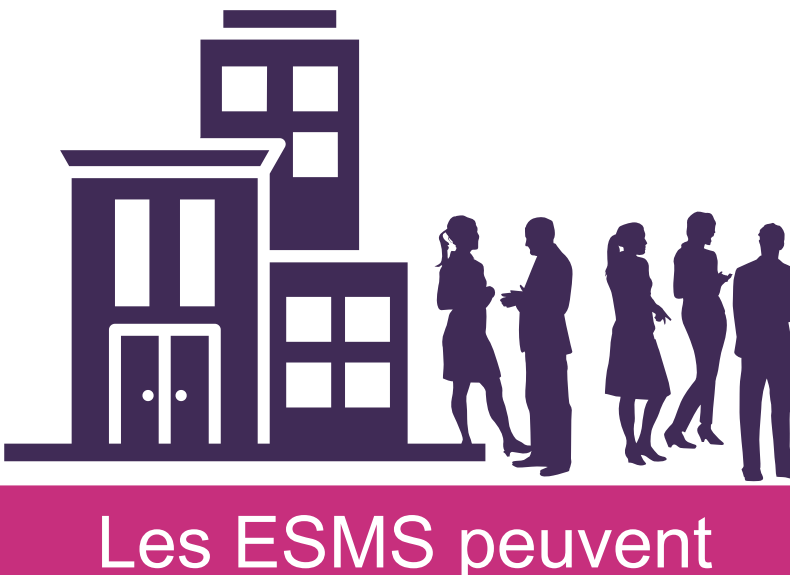

Cela est possible pour les professionnels de santé, du social et du médico -social dans le cadre de l'accompagnement de l'usager

-> L'alimentation est conditionnée à l'authentification préalable du professionnel ou de l'ESMS

Une matrice d'[habilitation au DMP](https://www.dmp.fr/documents/d/dmp/matrice-habilitation) conditionne les autorisations d'accès des professionnels de santé et du médico-social selon leur spécialité.

Pour la majorité des DUI, la consultation se fait pour le moment à l'exterieur du DUI, dans le portail du DMP pour les professions à Ordre et sous l'ARS.

-> Le professionnel doit obligatoirement être authentifié avec sa carte CPS / e-CPS.

L'alimentation peut se faire aujourd'hui depuis votre DUI

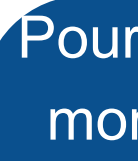

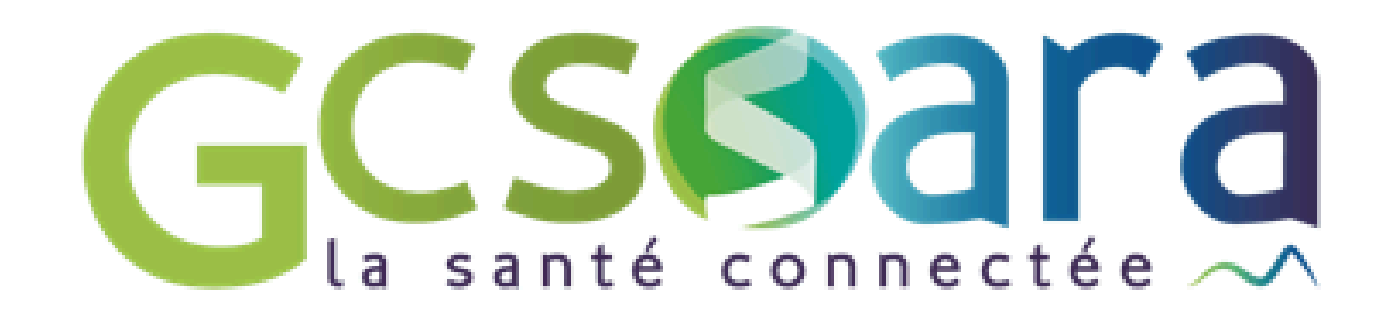

# **Les ESMS et le DMP Les grands principes**

Le professionnel auteur du document peut toujours consulter/modifier le document dans le DMP

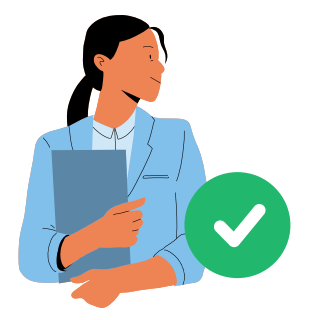

Possible masquer unitairement chaque document ou l'ensemble de ses documents

Les documents masqués ne sont pas visibles pour les professionnels (sauf médecin traitant et celui qui a déposé le document)

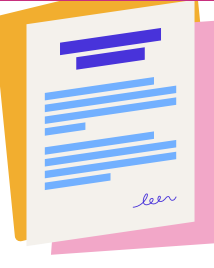

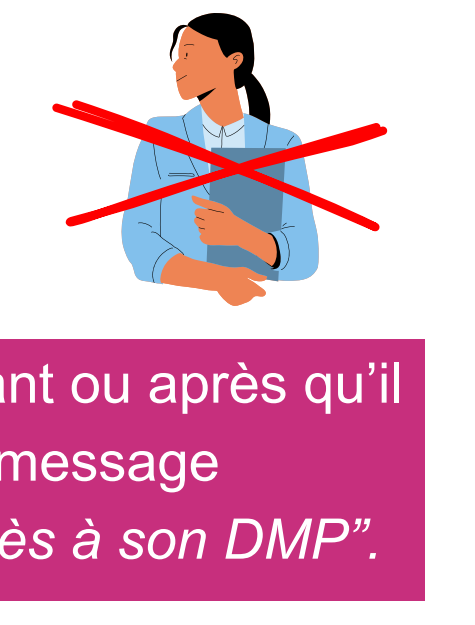

Possible de bloquer le professionnel avant ou après qu'il n'accède à son DMP - il verra le message *"Le patient vous a retiré les droits d'accès à son DMP".*

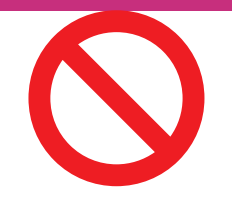

Masquer tout ou partie de son DMP

> Le professionnel ne pourra également pas alimenter le DMP de la personne

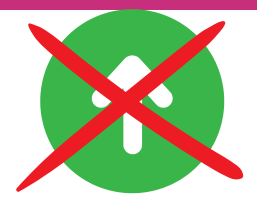

Refuser l'ajout d'un document

L'usager peut exprimer un motif légitime pour s'opposer à l'alimentation de son DMP. La décision finale d'alimentation reste à l'appréciation du professionnel.

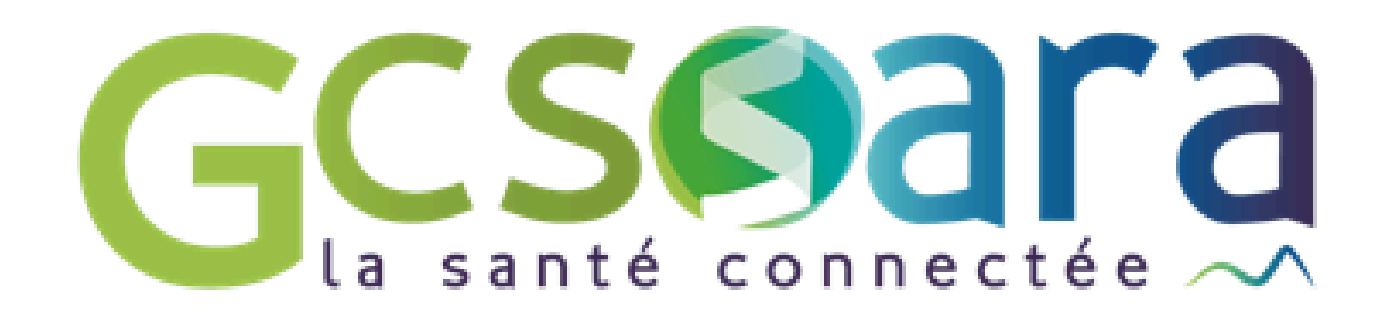

# **Les grands principes**

Bloquer un professionnel

Actions de la personne accompagnée et les impacts

Bloquer les accès en cas d'urgence

Possible de bloquer les modes d'accès en situation d'urgence dans ses paramètres de confidentialité.

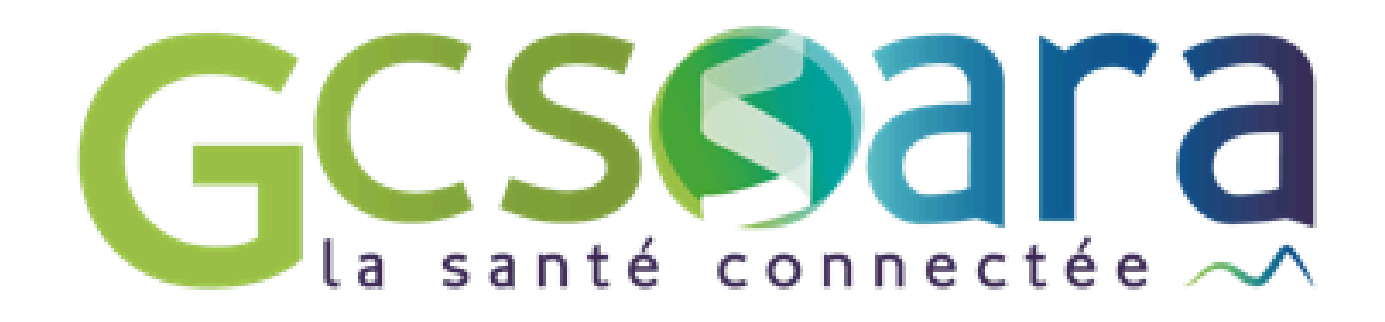

lésigner un ou des<br>professionnels<br>"administrateurs" Non applicable aujourd'hui, à ce jour seul Lavec un statut d'administrateur lui permet d'avoir accès aux documents

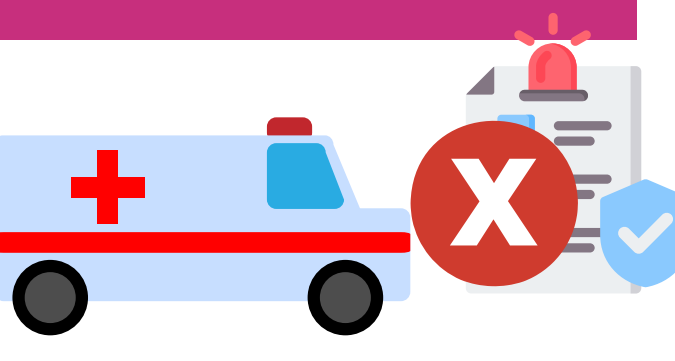

Demander à rendre invisible un document (usager mineur)

Désigner un ou des professionnels

> Un mineur peut demander à un professionnel à ce que ses représentants légaux n'aient pas accès à un document dans MES. C'est au professionnel concerné que revient la décision, en concertation avec le mineur, de déposer des informations dans un mode spécifique.

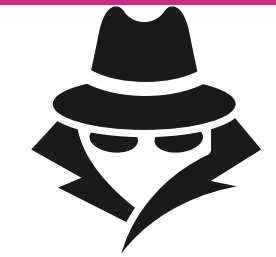

# **Les grands principes**

Actions de la personne accompagnée et les impacts (2)

le médecin traitant qui voit tout.<br>le médecin traitant qui voit tout.

8

# Alimentation

Obligation d'**informer** l'usager de l'alimentation de son DMP et de son droit d'opposition sur motif légitime.

Cette information n'est à donner qu'une seule fois dans le cadre du suivi de l'usager.

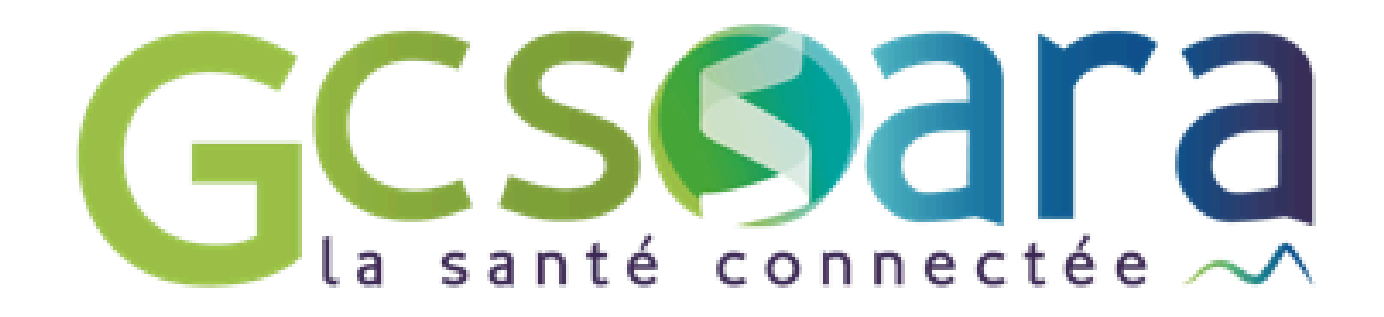

# **Alimentation du DMP Quelles obligations vis-à-vis de l'usager ?**

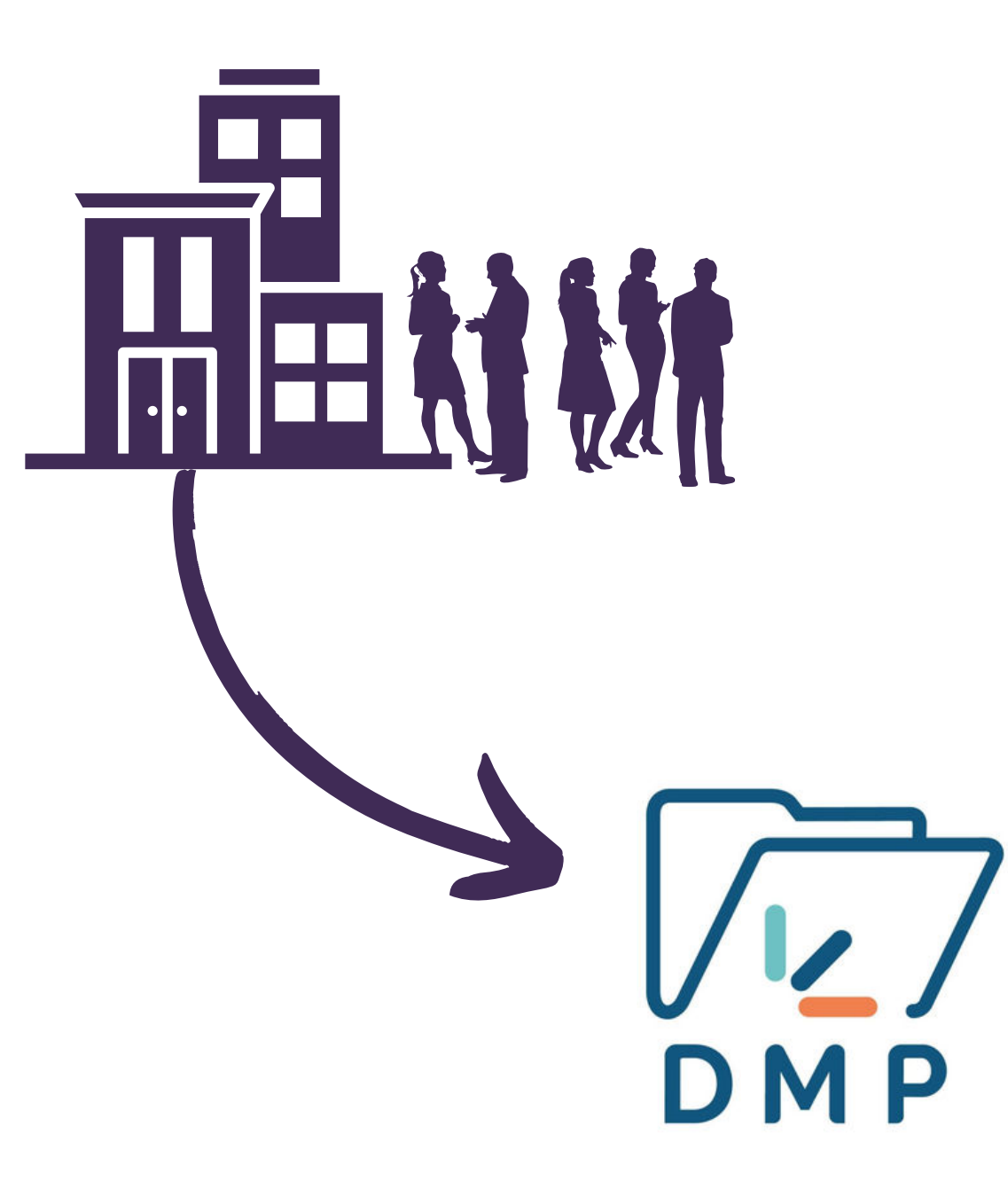

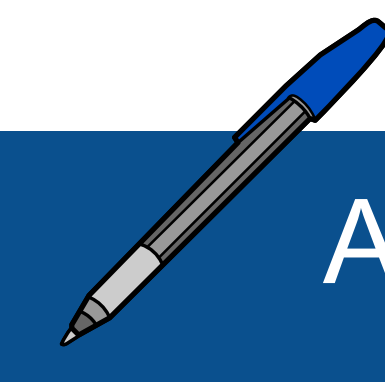

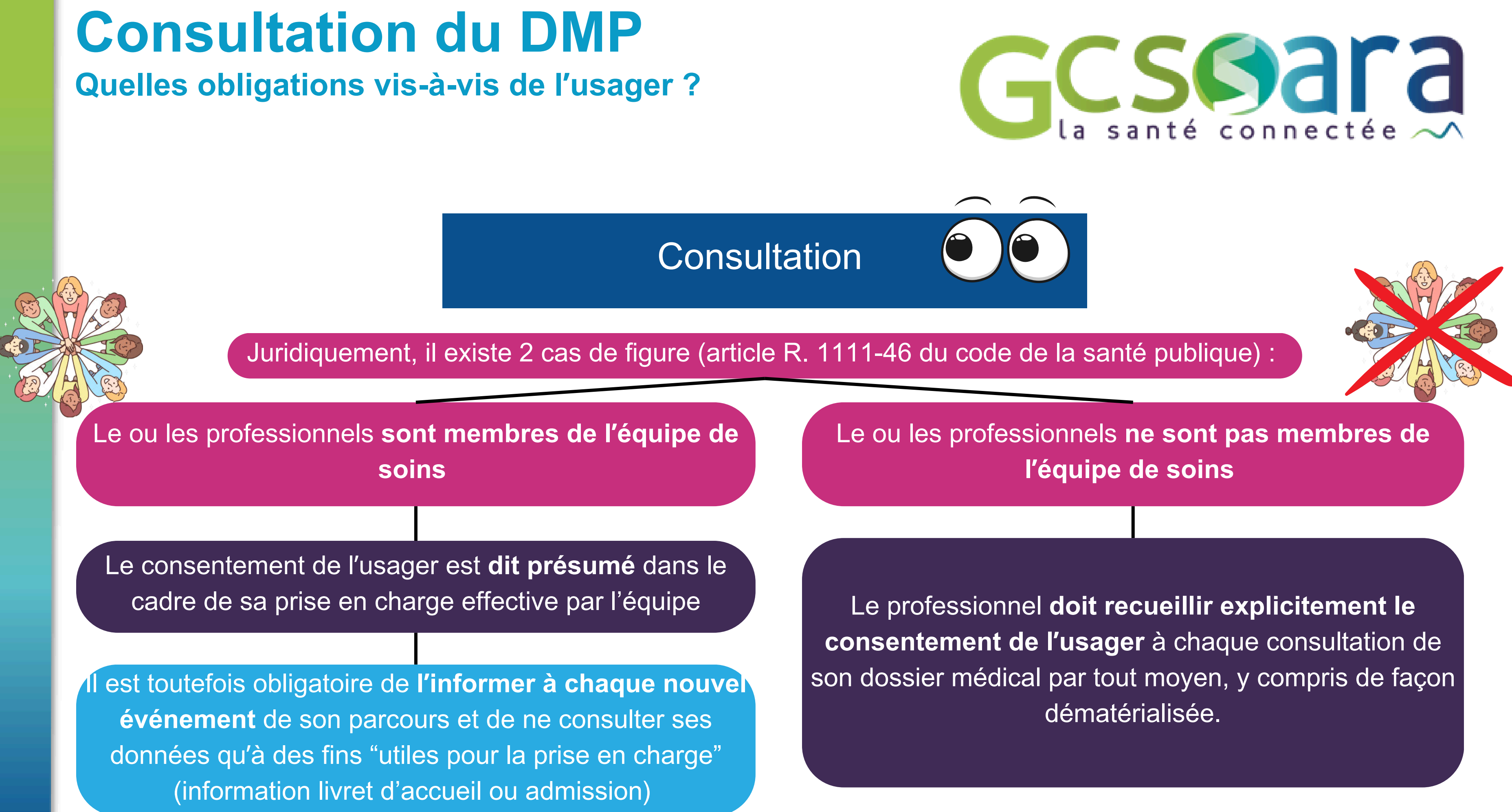

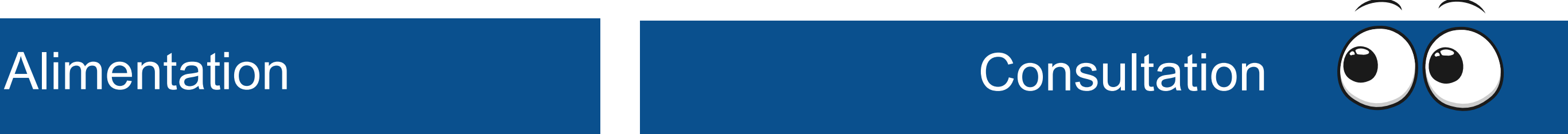

L'usager peut **s'opposer en cas de motif légitime** (article R. 1111-47 du CSP)

**Le motif légitime reste à l'appréciation du professionnel**

L'usager peut s'opposer à la consultation de son DMP, **sans avoir à invoquer de motif légitime**.

En cas d'opposition, il est fortement recommandé de le documenter dans votre dossier usager informatisé (DUI), même s'il n'y a pas d'obligation réglementaire à date.

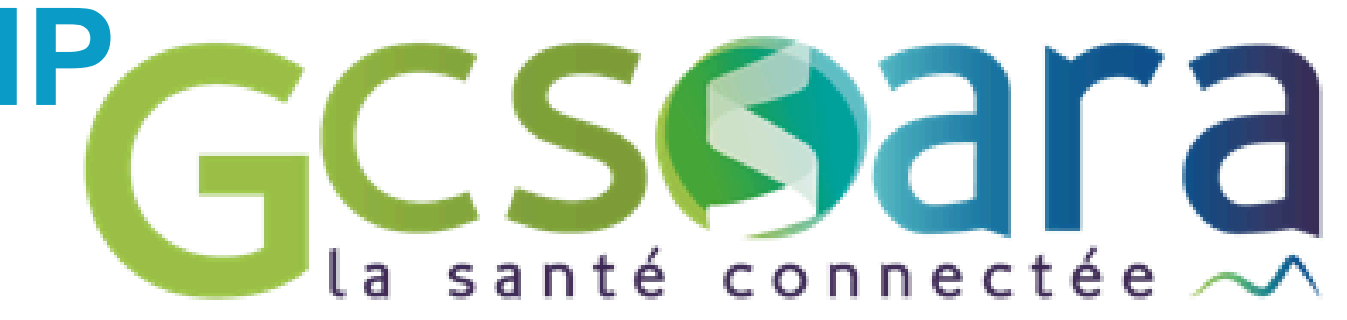

# **Alimentation/consultation du DMP Opposition de l'usager**

### **Alimentation/consultation du DMP** GCSSalectée **Textes types**

L'ANS propose des mentions qu'il est possible de mettre dans des supports (livret d'accueil, contrat) afin de vous aidez à vous mettre en conformité. A retrouver [ici](https://esante.gouv.fr/sites/default/files/media_entity/documents/M%C3%A9mo_D%C3%A9tail%20des%20droits%20et%20r%C3%A8gles%20d%27acc%C3%A8s%20Monespacesant%C3%A9_DMP.pptx%20%281%29.pdf) !

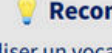

**ALIMENTATION DMP** 

Afin de participer efficacement à votre prise en charge, ["nom de l'établissement/ du professionnel" ou à défaut "Votre professionnel de santé"] alimentera votre profil Mon espace santé en y déposant vos documents utiles à la prévention, la continuité et la coordination de vos soins.

Vous pouvez vous y opposer pour un motif légitime [expliciter la méthode, qui peut être différente selon les canaux (information orale, plateforme en ligne, information sur des documents, etc.)].

Fyous pouvez gérer la confidentialité de vos données (par exemple masquer un ou tous vos documents, bloquer des professionnels de santé, ou clôturer Mon espace santé) sur www.monespacesante.fr. Pour plus d'informations sur vos droits, vous pouvez consulter la FAQ Mon espace santé disponible sur www.monespacesante.fr/questions-frequentes ou contacter le support Mon espace santé au 34 22.

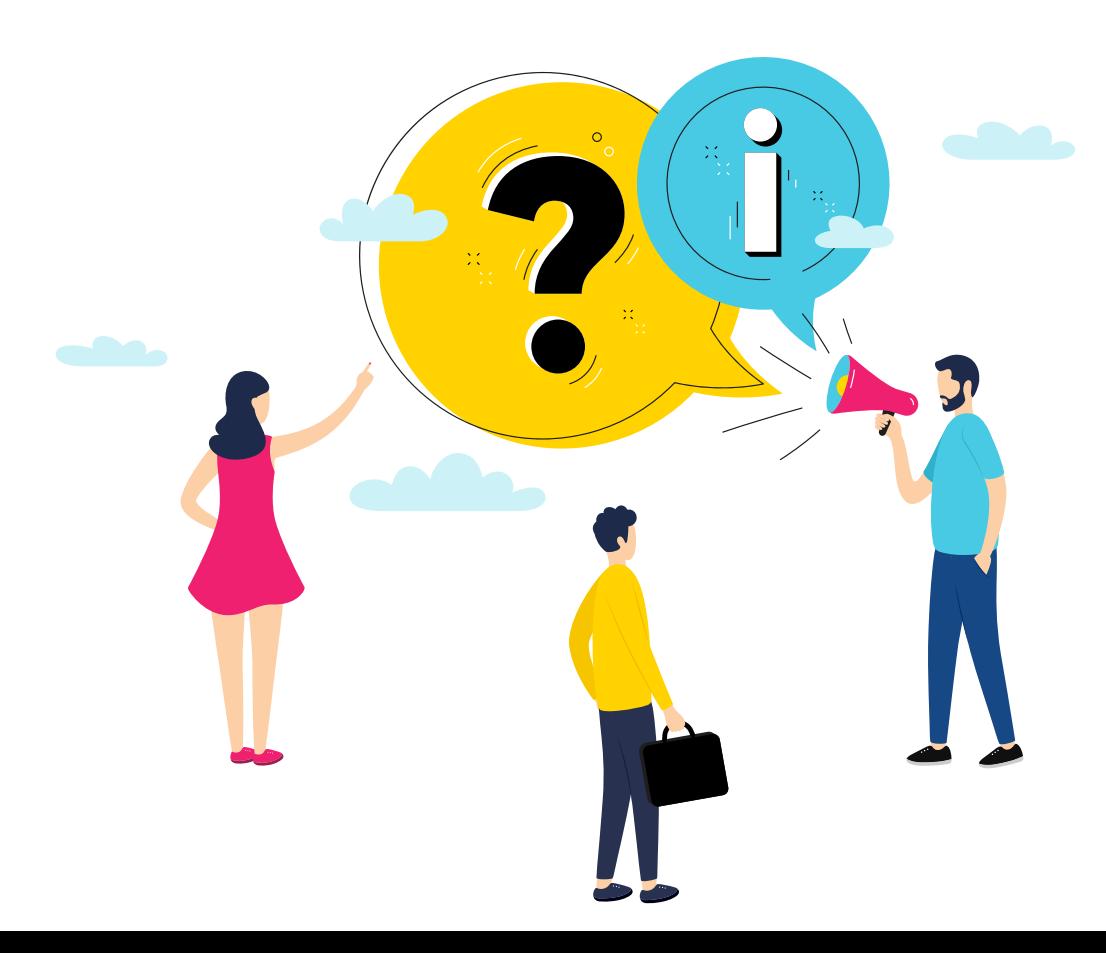

### Recommandations générales pour rendre la mention claire et lisible

- Utiliser un vocabulaire compréhensible par le patient en évitant le jargon
- Expliquer au patient comment faire concrètement s'il souhaite s'opposer
- X Éviter le renvoi vers une note de bas de page, un texte en police 7 ou un texte de 15 lignes
- $\blacktriangleright$  Ne pas noyer l'information principale dans un flot d'informations complémentaires

### Propositions de mentions écrites (courrier / emails / plateformes)

ex. laboratoires de biologie médicale en ville

### **33 CONSULTATION + ALIMENTATION DMP**

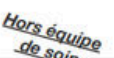

Afin de participer efficacement à votre prise en charge, ["nom du professionnel" ou à défaut "Votre professionnel d santé"] a besoin de consulter votre profil Mon espace santé et d'y déposer [indiquer la nature de(s) document(s) aliment (s) ou à défaut : "les documents utiles à la prévention, la continuité et la coordination de vos soins"], qui pourront être consultés par les autres professionnels autorisés qui vous prennent en charge dans le cadre de cet épisode de soins. Vous pouvez vous opposer à la consultation de votre dossier médical et /ou, en précisant un motif légitime, à son alimentation [expliciter la méthode, qui peut être différente selon les canaux (information orale, plateforme en ligne, information sur des documents, etc.)]), en connaissant les implications éventuelles.

Py Vous pouvez gérer la confidentialité de vos données (par exemple masquer un ou tous vos documents, bloquer des professionnels de santé, ou clôturer votre profil Mon espace santé) sur www.monespacesante.fr. Pour plus d'informations sur vos droits, vous pouvez consulter la FAQ Mon espace santé disponible sur www.monespacesante.fr/questions-frequentes ou contacter le support Mon espace santé au 34 22.

Equipe de soin

Dans le cadre de votre prise en charge, votre professionnel de santé autorisé a consulté votre profil Mon espace santé et y a déposé [indiquer la nature de(s) document(s) alimenté (s) ou à défaut : les documents utiles à la prévention, la continuité et la coordination de vos soins], qui pourront être consultés par les autres professionnels qui vous prennent en charge dans le cadre de cet épisode de soins.

Pyous pouvez gérer finement la confidentialité de vos données (par exemple masquer un ou tous vos documents, bloquer des professionnels de santé, clôturer votre profil Mon espace santé) sur www.monespacesante.fr. Pour plus d'informations sur vos droits, vous pouvez consulter la FAQ Mon espace santé disponible sur www.monespacesante.fr/questions-frequentes ou contacter le support Mon espace santé au 34 22.

Consultation en situation d'urgence

La personne est en situation d'urgence présentant un risque immédiat pour la santé et est hors d'état d'exprimer sa volonté

> L'accès « médecins régulateurs SAMU/Centre 15 »

Accès possible *(aux documents de santé ainsi qu'à certaines rubriques du Profil médical)* selon deux modes d'accès

> L'accès « Autres professionnels de santé » en cas d'urgence (bris de glace)

# **Cas spécifiques Prise en charge en urgence**

A noter :

- Pour le mode bris de glace, le professionnel doit mettre un motif avant l'accès
- Ces accès sont tracés dans l'historique d'activité de la personne et identifiés en mode urgence (la personne est notifiée)
- La personne peut décider de bloquer ces 2 modes d'accès prévus pour des situations d'urgences dans ses paramètres de confidentialité

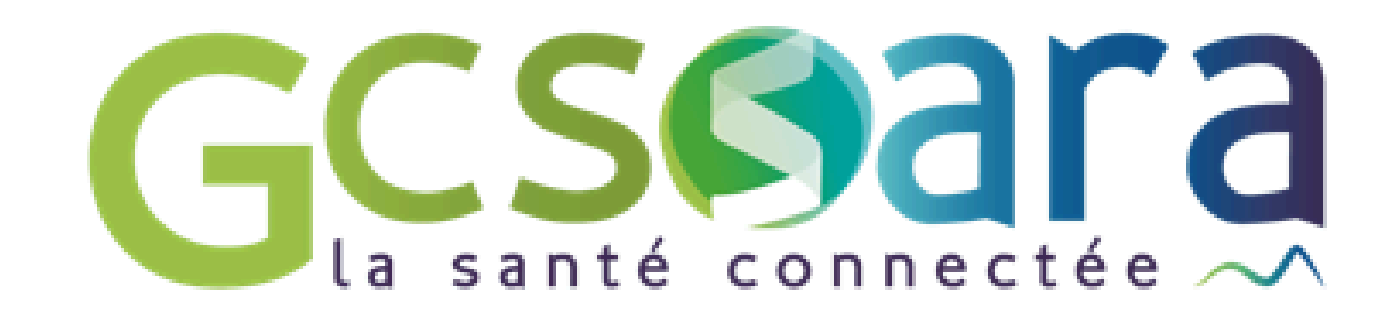

Les accès au profil MES d'un mineur sont réservés à ses représentants légaux (ouvrant droits au sens de l'Assurance maladie)

Demander à un professionnel de masquer un document à ses représentants légaux dans MES -> la décision revient au professionnel après échange avec le mineur -> le mineur retrouvera le document à sa majorité dans MES

• S'opposer à l'alimentation de son profil MES en invoquant un motif légitime (ex. peur de la réaction de ses parents suite à une consultation pour addiction) en lien avec la législation

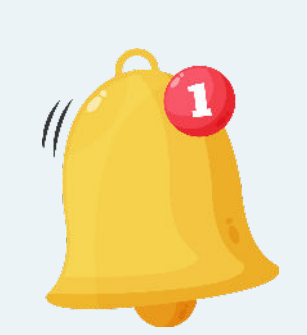

Un mineur peut

- A noter : pour permettre la continuité de l'accompagnement, les professionnels consultant le DMP dans le cadre d'une prise en charge peuvent voir les documents invisibles avec une information leur indiquant le statut particulier du document *"invisibles pour les représentants légaux"*.
- Les règles concernant le masquage des documents secrets des mineurs par le professionnel sont toujours en vigueur pour certains actes (IVG, pilule du lendemain, etc.), et aucune donnée de remboursement n'est remontée dans le dossier médical (article R.1111-33 du Code de la Santé publique).

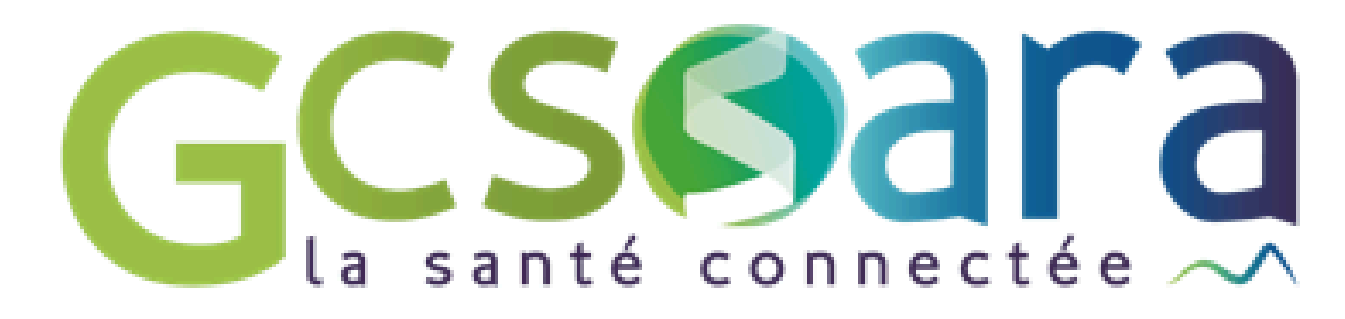

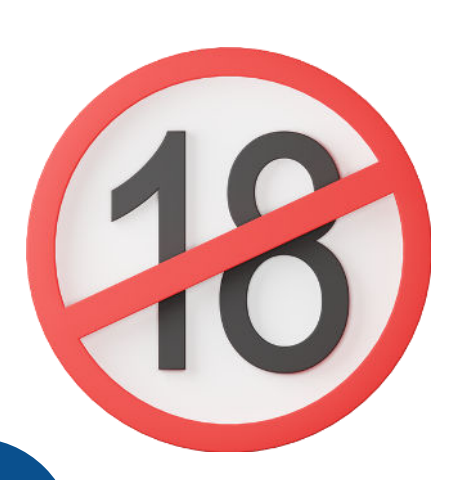

# **Les mineurs Cas spécifiques**

### **Pour les enfants confiés à l'ASE**

Le courrier est envoyé au tuteur légal qui reste, dans la majorité des cas, le parent ouvrantdroit. Dès lors que l'enfant est hébergé en dehors du domicile habituel, l'ouverture de ses droits en tant qu'ouvrant-droit mineur est en générale demandée.

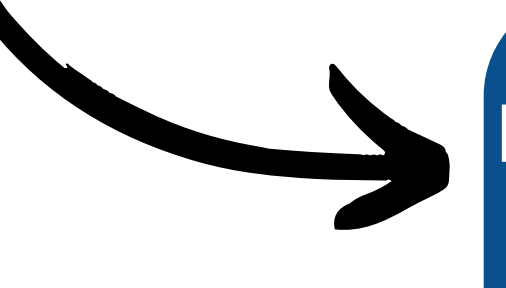

Les mineurs assurés ouvrant droit avec ou sans tutelle ou les mineurs émancipés **sont exclus du dispositif MES.**

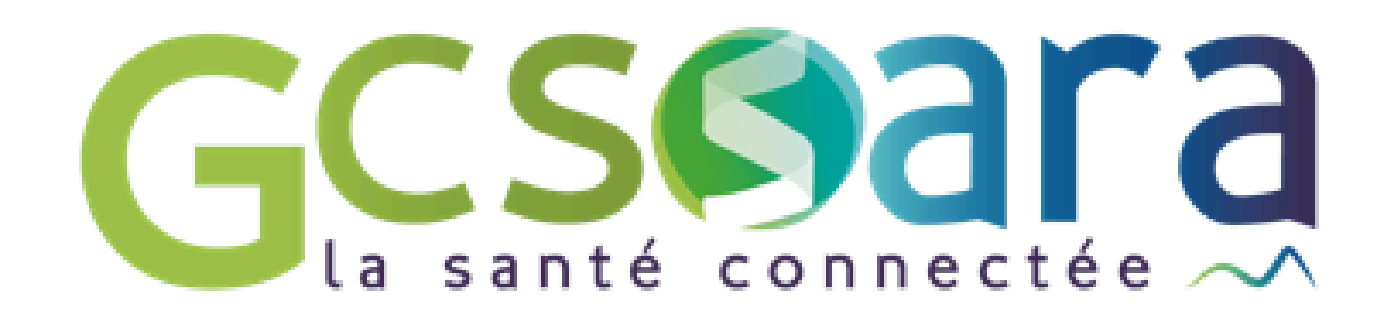

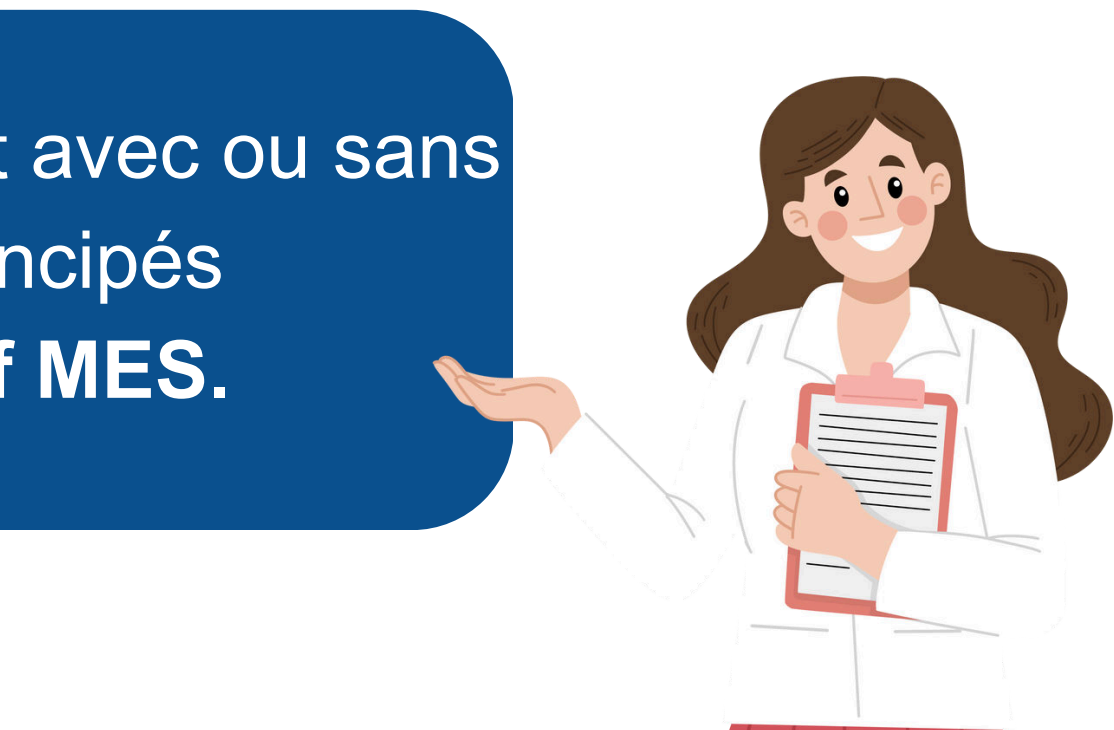

### **Les mineurs et ASE**

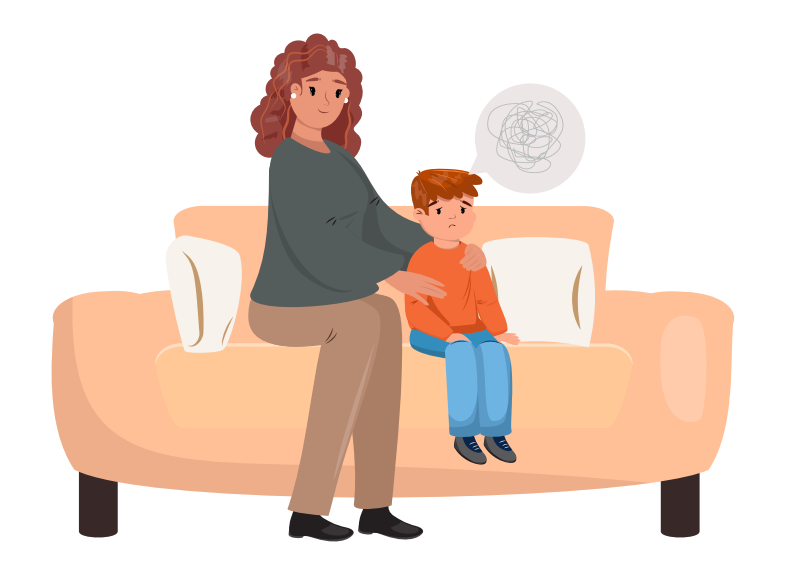

# **Cas spécifiques**

**S'il s'agit d'une protection aux biens** le curateur ne peut pas agir sur MES pour le compte du majeur protégé.

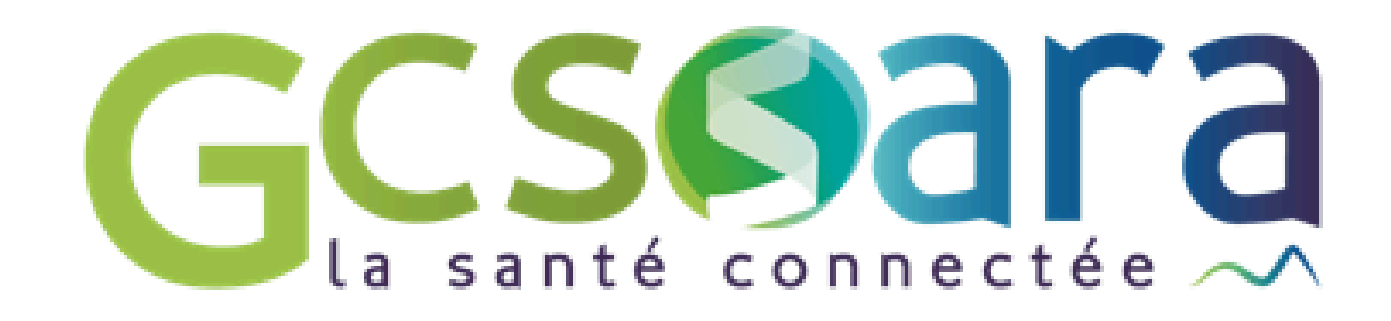

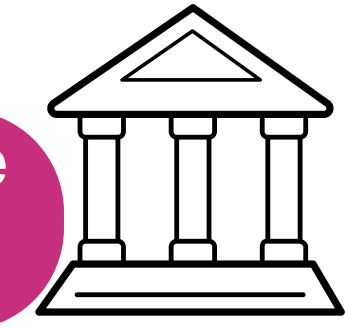

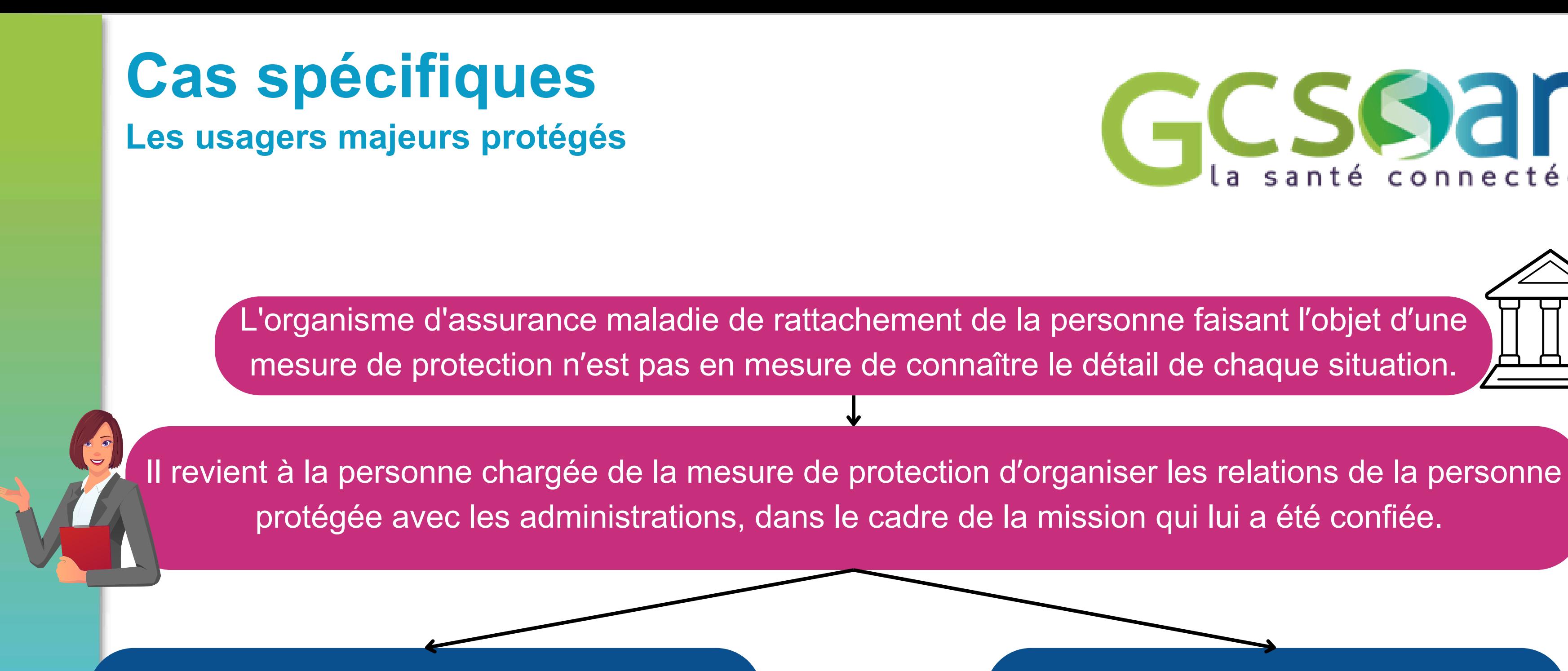

**S'il s'agit d'une protection à la personne** Le mandataire doit estimer si l'activation ou la clôture de MES revient à la personne qu'il accompagne ou si c'est lui qui doit prendre cette décision en concertation avec la personne.

Il existe des **structures d'aide aux services du numérique**, ils font partie du réseau des ambassadeurs. D'autres aides sont possibles auprè[s](https://www.france-services.gouv.fr/) des associations et des professionnels de santé.

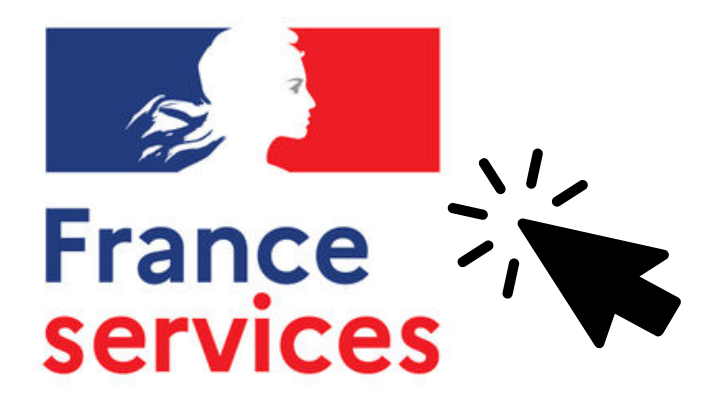

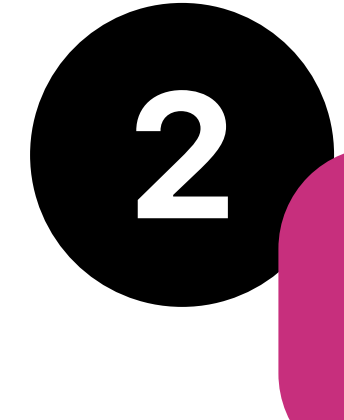

Une fiche spécifique permet de traiter de l'ensemble des dispositifs mis à disposition des personnes en situation de handicap (en particulier le site internet ELIOZ) à retrouver *ici* !

Pour vous aidez dans la sensibilisation des personnes accompagnées, retrouvez le site de l'[ANS](https://esante.gouv.fr/strategie-nationale/mon-espace-sante/etablissements-services-medico-sociaux#content-31553) avec le supports de communication et pour des supports simplifiés sur le site Santé Bd [ici](https://santebd.org/)

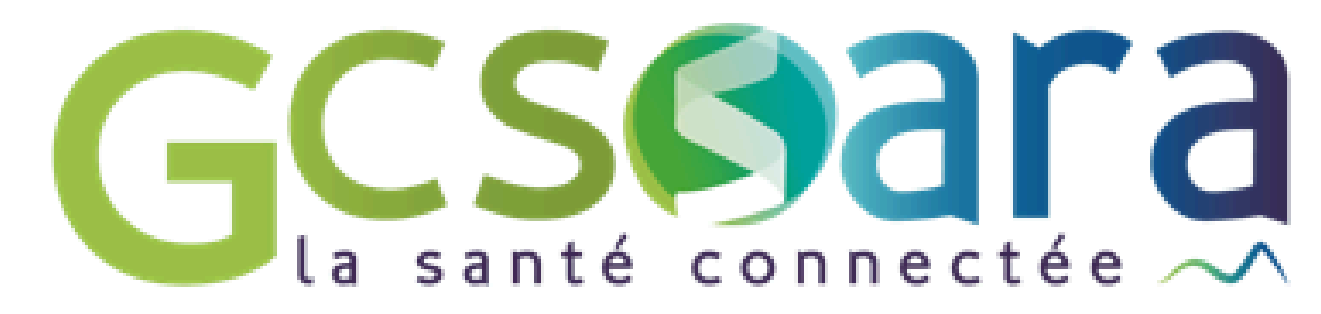

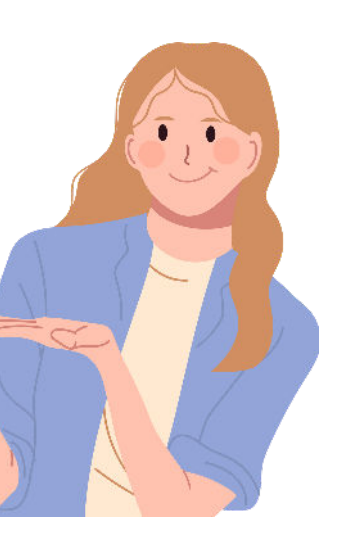

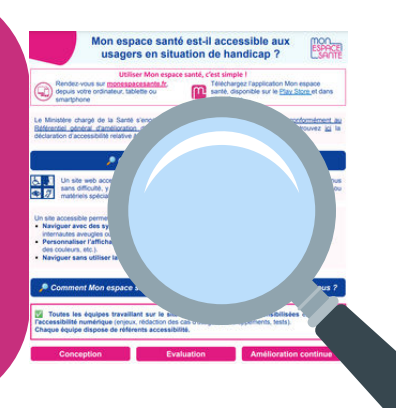

Un numéro est disponible en cas de difficultés avec MES : le **34 22** !

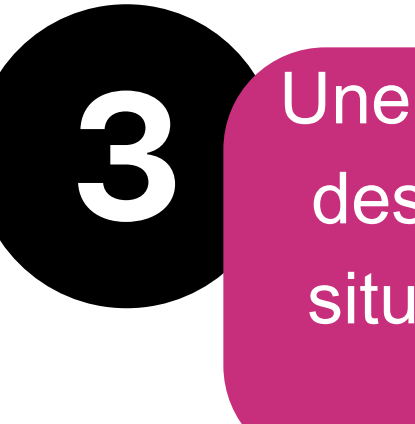

# **L'inclusion numérique**

Les règles relatives au secret professionnel, à la confidentialité et au respect de la vie privée des personnes s'appliquent pleinement à Mon Espace Santé.

- Ce n'est pas parce qu'un professionnel est tenu au secret médical/professionnel qu'il peut accéder à des informations relatives à la santé d'une personne.
- La seule qualité de professionnel ne permet pas un accès au DMP d'une personne.

L'accès aux données d'une personne accompagnée n'est possible que dans le strict cadre de sa prise en charge pour assurer la prévention, la qualité, la continuité et la prise en charge coordonnée des soins.

### 00 Transparence et traçabilité pour les patients

Les actions réalisées par les acteurs de santé dans le DMP (alimentation ou consultation) sont tracées et visibles par le patient. Le patient est notifié au 1er accès d'un PS à son DMP et à chaque ajout de document. Dans son historique d'activité, l'usager peut voir l'ensemble des actions effectuées sur son profil Mon espace santé.

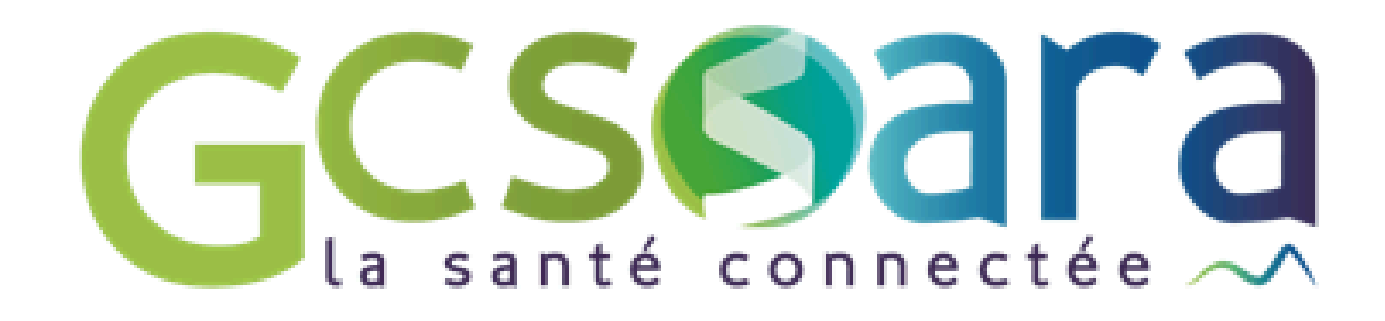

# **Engagement professionnel**

Si un professionnel venait à accéder et diffuser des données auxquelles il n'est pas habilité à accéder, cette consultation contrevient à ses obligations légales et déontologiques en matière de respect de la vie privée et de secret professionnel *(prévues aux articles L. 1110-4 et R.4127-4 du code de la santé publique)*

### **1 an de prison et 15 000 euros d'amende**

*(violation du cercle de confiance en cas de révélation d'une information à caractère secret par une personne qui en est dépositaire soit par état ou par profession, soit en raison d'une fonction ou d'une mission temporaire– articles L. 1110-4 V. et L. 1111-18 du CSP, article 226-13 du code pénal)* 

### **5 ans de prison et 150 000 euros d'amende**

*(accès frauduleux au DMP, système d'information mis en œuvre par l'Etat – Article 323-1 du code pénal), ainsi que plusieurs peines complémentaires possibles (article 323-5 du code pénal).*

### **Des possibles sanctions ordinales pourraient également être prises.**

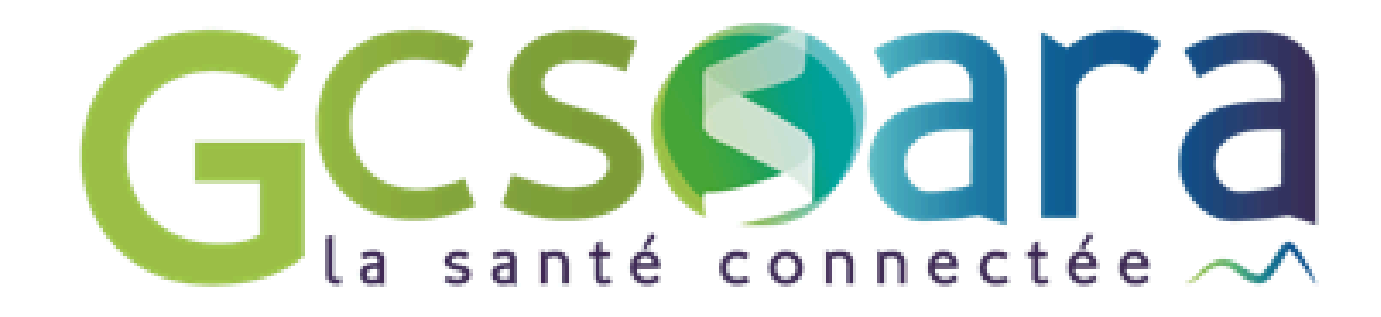

### En termes de sanctions, tout professionnel qui ne respecterait pas ces règles s'expose à :

# **Les sanctions**

# *Temps d'échange*

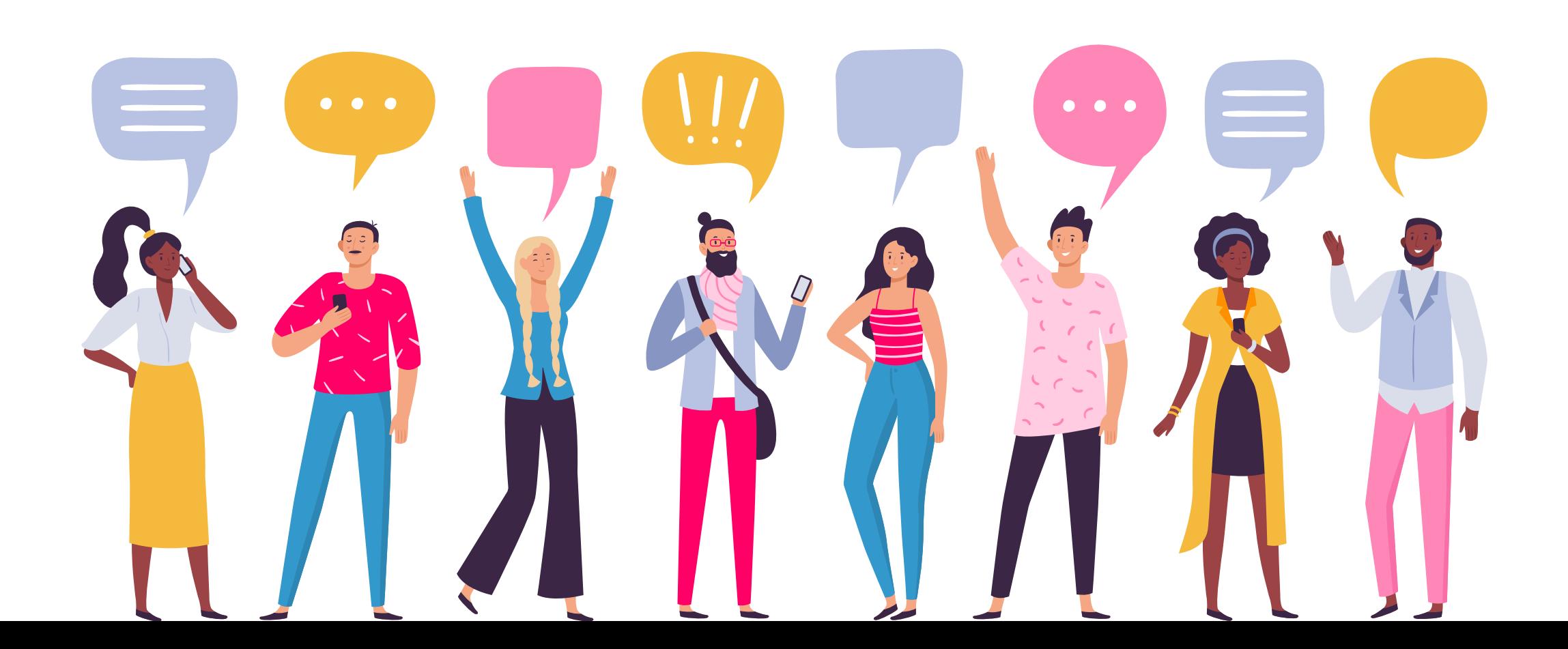

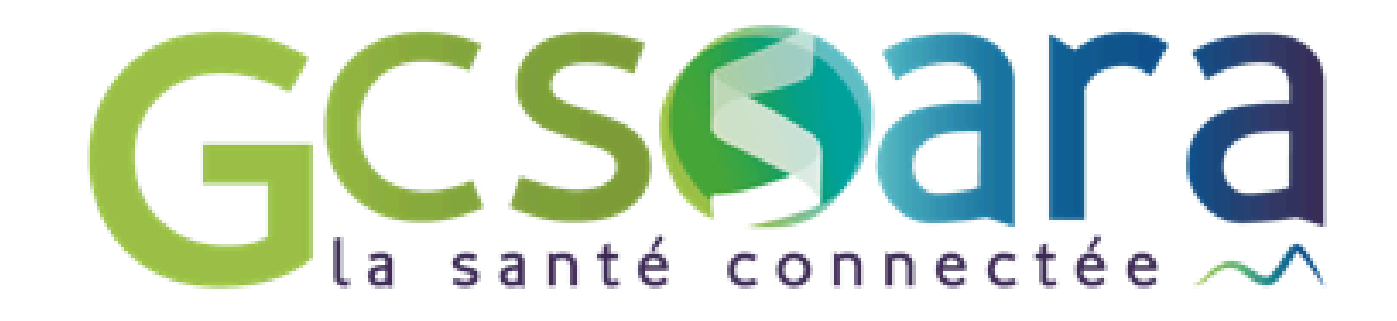

[ANS- formation](https://www.coorpacademy.com/ans-formation/)

[Formulaire](https://www.coorpacademy.com/ans-formation/) [des remontés des évenements indésirables MES](https://esante.gouv.fr/strategie-nationale/mon-espace-sante/etablissements-services-medico-sociaux#content-31553)

[Les chiffres clés de MES](https://esante.gouv.fr/strategie-nationale/mon-espace-sante/etablissements-services-medico-sociaux#content-31553)

[Tutoriel d'utilisation du Web PS DMP à destination des professionnels](https://esante.gouv.fr/strategie-nationale/mon-espace-sante/etablissements-services-medico-sociaux#content-31553)

[Vidéos ressources sur MES de l'Assurance Maladie](https://esante.gouv.fr/strategie-nationale/mon-espace-sante/etablissements-services-medico-sociaux#content-31553)

[S'informer à propos de Mon espace santé](https://esante.gouv.fr/sites/default/files/media_entity/documents/esms_sinformer-a-propos-de-mon-espace-sante.pptx.pdf) [Mon espace santé et la protection des données](https://esante.gouv.fr/sites/default/files/media_entity/documents/M%C3%A9mo_D%C3%A9tail%20des%20droits%20et%20r%C3%A8gles%20d%27acc%C3%A8s%20Monespacesant%C3%A9_DMP.pptx%20%281%29.pdf) [CGU Mon espace santé](https://www.monespacesante.fr/cgu)

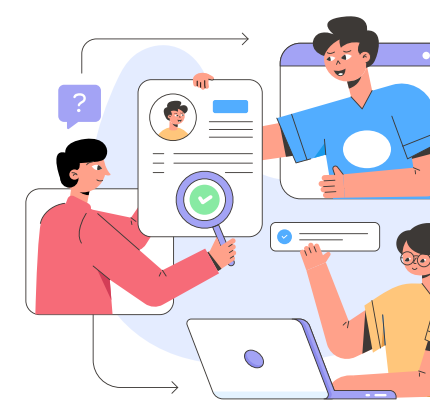

[Le site de MES](https://esante.gouv.fr/strategie-nationale/mon-espace-sante/etablissements-services-medico-sociaux#content-31553)

[Numéro d'aide grand public 34 22](https://esante.gouv.fr/strategie-nationale/mon-espace-sante/etablissements-services-medico-sociaux#content-31553)

[Numéro pour les professionnels de santé \(Assistance AMELI Pro\): 36 08](https://esante.gouv.fr/strategie-nationale/mon-espace-sante/etablissements-services-medico-sociaux#content-31553)

# **Ressources**

### [Page MES pour les ESMS de l'ANS](https://esante.gouv.fr/strategie-nationale/mon-espace-sante/etablissements-services-medico-sociaux#content-31553)

# **Sources**

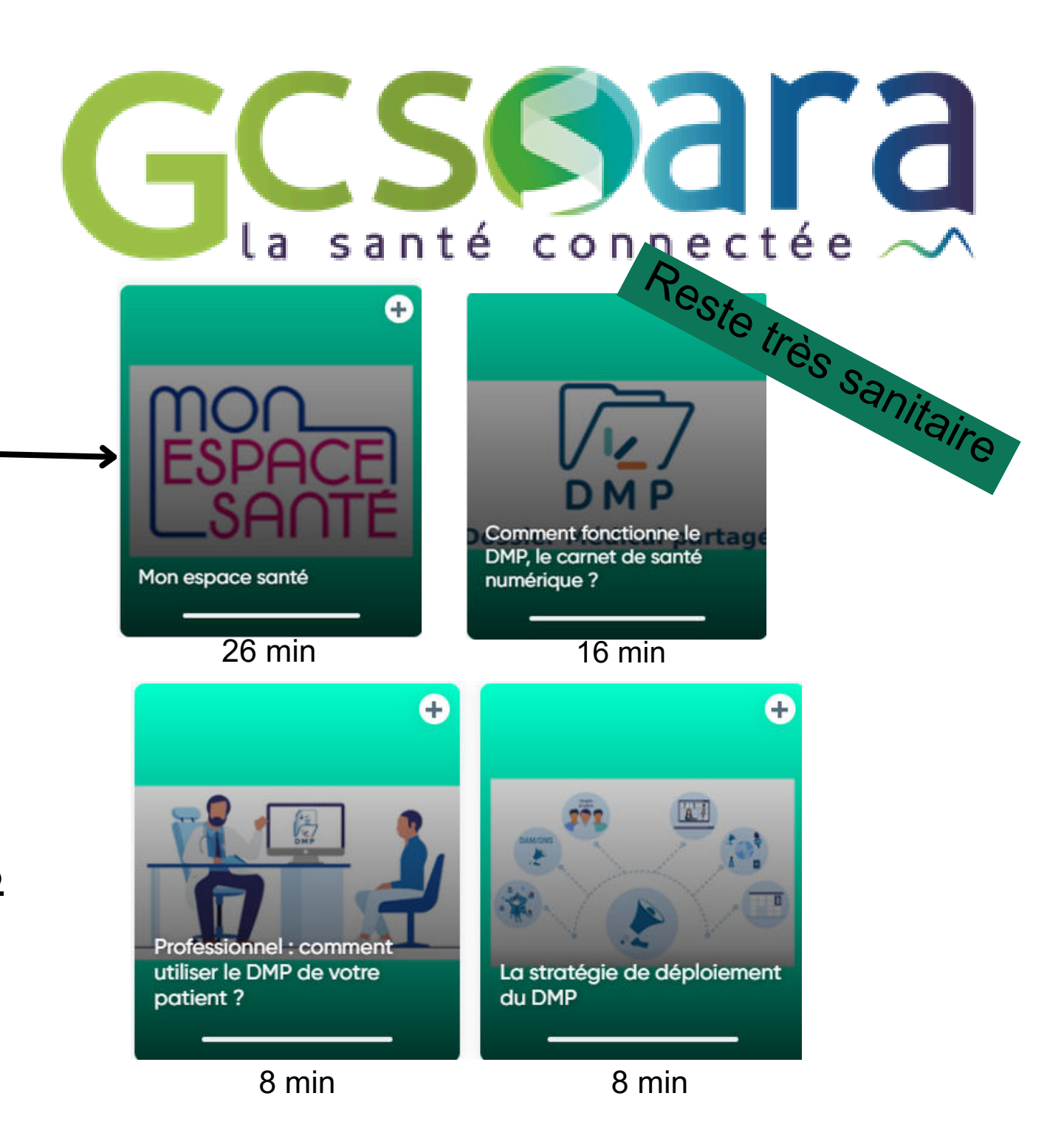

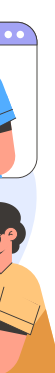

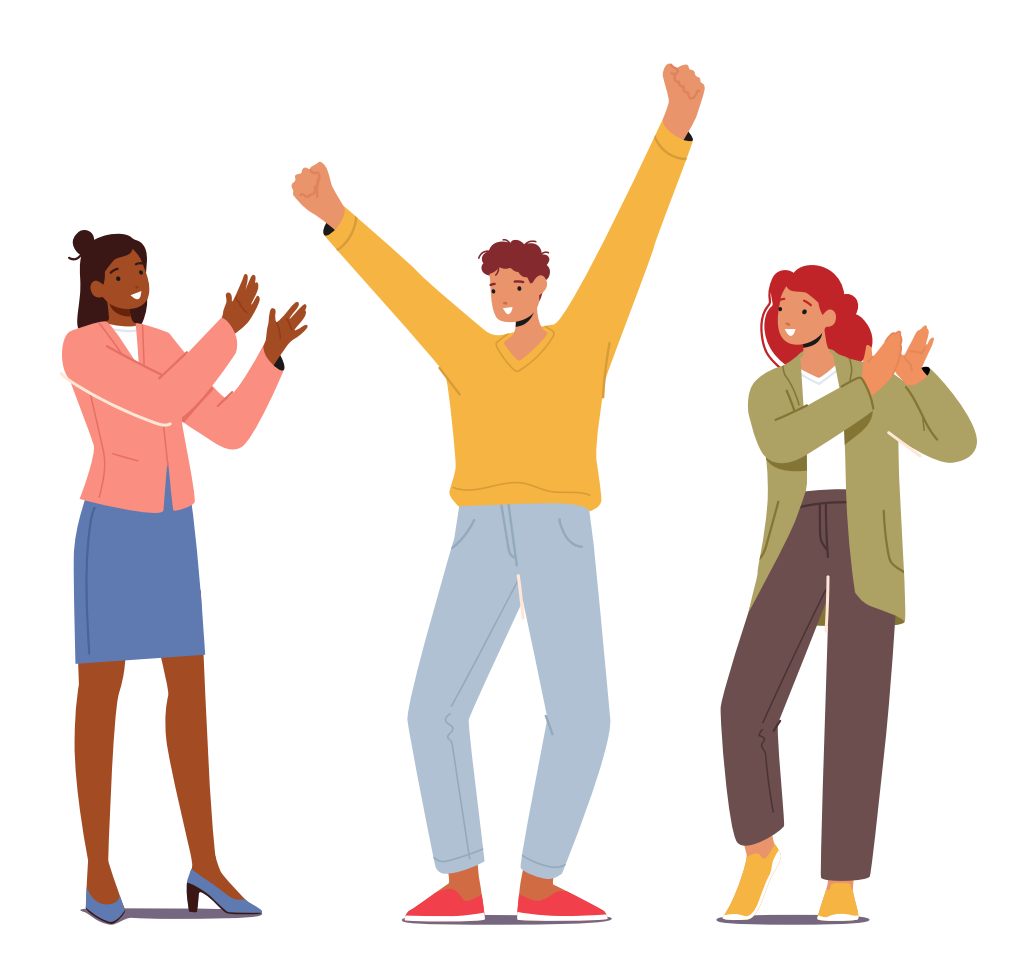

# *Merci pour votre participation !*

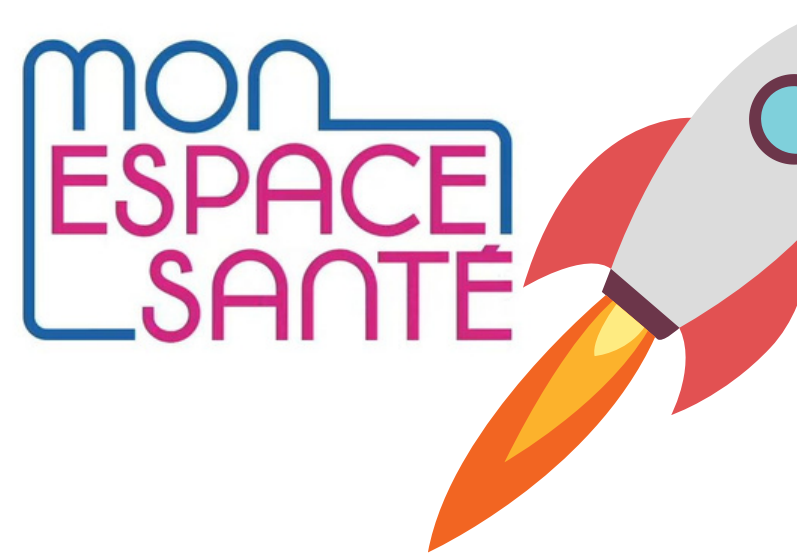

*Equipe ESMS Numérique du GCS SARA - esms.numerique@sante-ara.fr* 

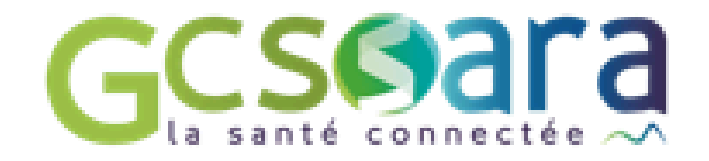

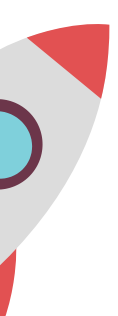

# **Annexe - autres cas spécifiques**

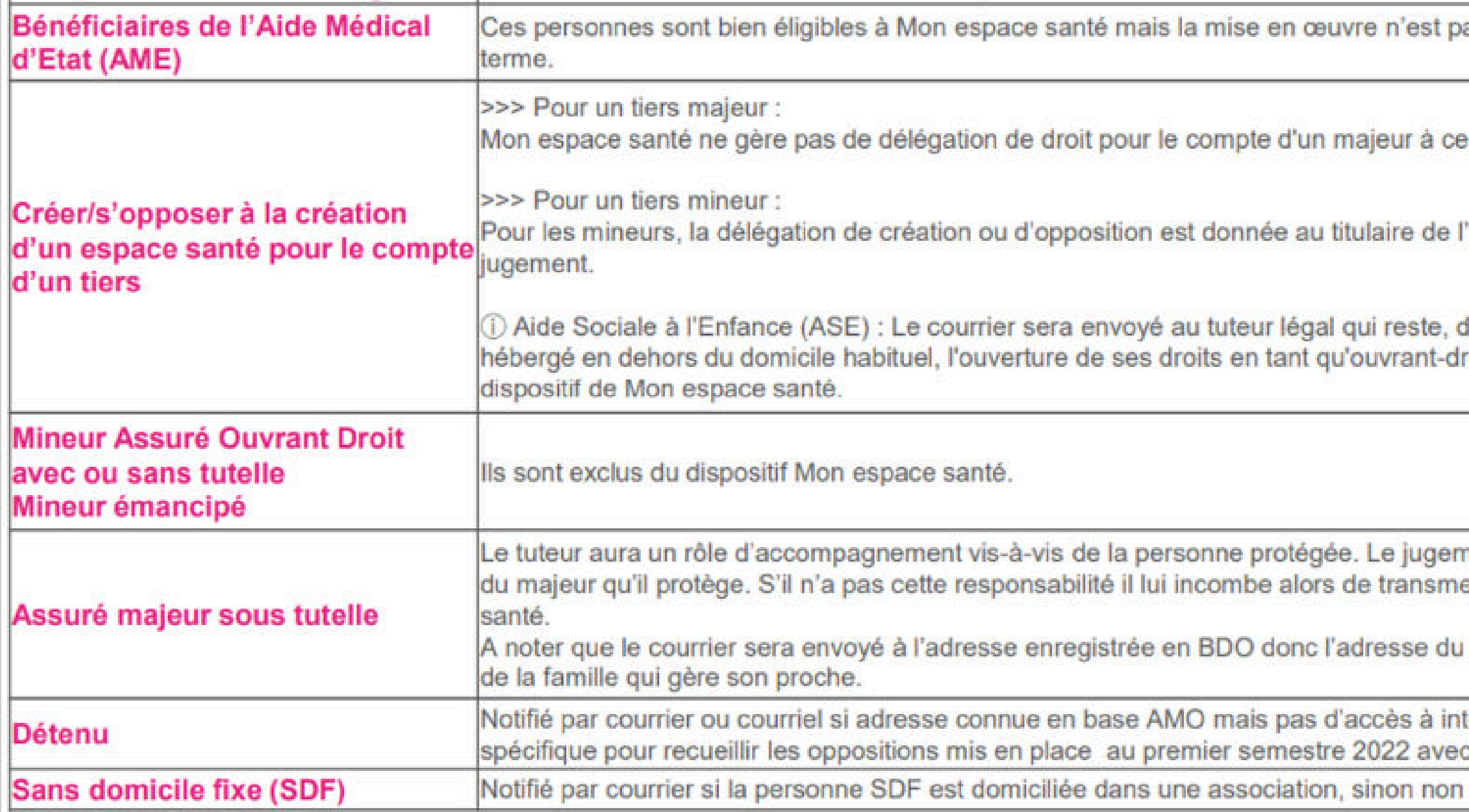

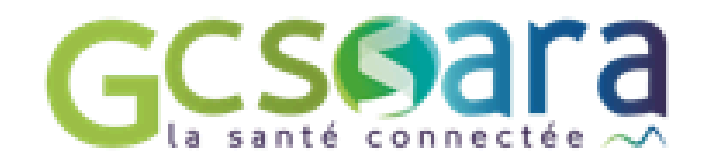

as encore opérationnelle. Des travaux vont être menés pour les inclure à

stade. Le majeur sera notifié personnellement.

'autorité parentale : les parents ou la personne définie par le juge en cas de

lans la majorité des cas, le parent ouvrant-droit. Dès lors que l'enfant est roit mineur est en général demandée. Le mineur sera alors exclu du

nent indique si le tuteur est ou non en droit d'accéder aux données de santé ettre le courrier au majeur qui pourra alors s'opposer ou activer Mon espace

tuteur si c'est une structure qui gère la tutelle, sinon l'adresse du membre

ternet et souvent privé de ses papiers (dont carte Vitale). Dispositif : l'administration pénitentiaire.

notifié ou NPAI.